# GCC Configuration and Building

Uday Khedker (www.cse.iitb.ac.in/˜uday)

GCC Resource Center, Department of Computer Science and Engineering, Indian Institute of Technology, Bombay

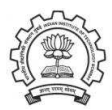

<span id="page-0-0"></span>January 2012

**K ロ ト K 個 ト | K 君 ト | K 君 ト** 

哇

 $2Q$ 

#### <span id="page-1-0"></span>**Outline**

- Code Organization of GCC
- Configuration and Building
- Registering New Machine Descriptions
- Building a Cross Compiler
- Testing GCC

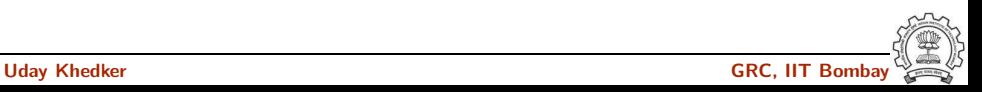

#### Part 1

# <span id="page-2-0"></span>[GCC Code Organization](#page-2-0)

K ロ ▶ 〈 *同* ▶ 〈 결 ▶ 〈 결 ▶ │ 결

 $2990$ 

#### GCC Code Organization

#### Logical parts are:

- Build configuration files
- Front end  $+$  generic  $+$  generator sources
- Back end specifications
- Emulation libraries

(eg. libgcc to emulate operations not supported on the target)

- Language Libraries (except C)
- Support software (e.g. garbage collector)

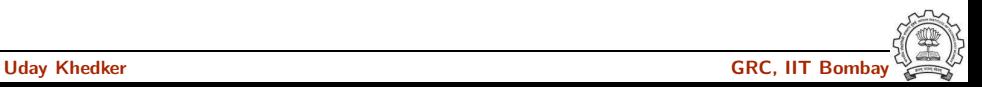

# GCC Code Organization

#### Front End Code

- Source language dir:  $$(SOWRCE_D)/gcc/\langle 1ang dir \rangle$
- Source language dir contains
	- ▶ Parsing code (Hand written)
	- $\blacktriangleright$  Additional AST/Generic nodes, if any
	- ▶ Interface to Generic creation

Except for C – which is the "native" language of the compiler

C front end code in: \$(SOURCE D)/gcc

Optimizer Code and Back End Generator Code

• Source language dir: \$ (SOURCE D) / gcc

# Back End Specification

- \$(SOURCE D)/gcc/config/<target dir>/ Directory containing back end code
- Two main files: <target>.h and <target>.md, e.g. for an i386 target, we have \$(SOURCE D)/gcc/config/i386/i386.md and \$(SOURCE D)/gcc/config/i386/i386.h
- Usually, also <target>.c for additional processing code  $(e.g. $(SOWRCE_D)/gcc/config/i386/i386.c)$
- Some additional files

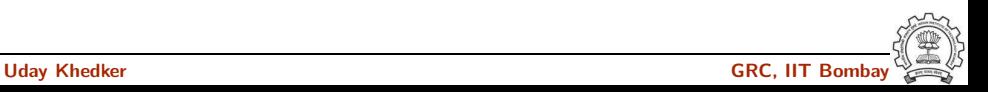

#### Part 2

# <span id="page-6-0"></span>[Configuration and Building:](#page-6-0) Basic Concepts

メロト メ御 ドメ ミト メモト ハモー

 $299$ 

# **Configuration**

Preparing the GCC source for local adaptation:

- The platform on which it will be compiled
- The platform on which the generated compiler will execute
- The platform for which the generated compiler will generate code
- The directory in which the source exists
- The directory in which the compiler will be generated
- The directory in which the generated compiler will be installed
- The input languages which will be supported
- The libraries that are required
- <span id="page-7-0"></span>• etc.

#### Pre-requisites for Configuring and Building GCC 4.6.0

- ISO C90 Compiler / GCC 2.95 or later
- GNU bash: for running configure etc
- Awk: creating some of the generated source file for GCC
- bzip/gzip/untar etc. For unzipping the downloaded source file
- GNU make version 3.8 (or later)
- GNU Multiple Precision Library (GMP) version 4.3.2 (or later)
- mpfr Library version 3.0.0 (or later) (multiple precision floating point with correct rounding)
- mpc Library version 0.8.2 (or later)
- Parma Polyhedra Library (ppl) version 0.11
- CLooG-PPL (Chunky Loop Generator) version 0.15.11
- jar, or InfoZIP (zip and unzip)
- libelf version 0.8.12 (or later) (for LTO)

# Our Conventions for Directory Names

- GCC source directory : \$ (SOURCE\_D)
- GCC build directory : \$(BUILD)
- GCC install directory : \$(INSTALL)
- Important
	- $\triangleright$  \$(SOURCE D)  $\neq$  \$(BUILD)  $\neq$  \$(INSTALL)
	- ▶ None of the above directories should be contained in any of the above directories

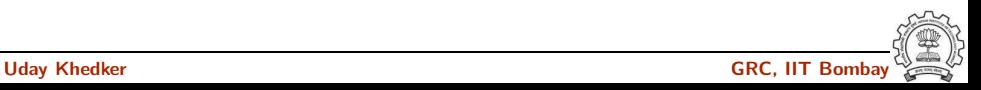

This is what we specify

• cd \$(BUILD)

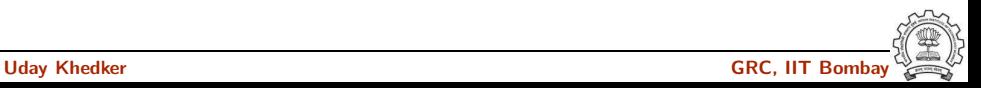

This is what we specify

- cd \$(BUILD)
- $$(SOURCE_D)/configure <>>options>$ configure output: customized Makefile

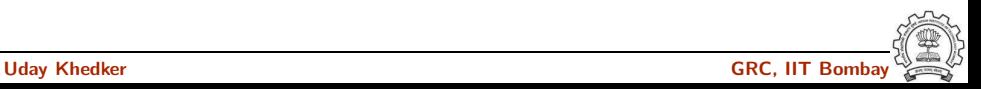

This is what we specify

- cd \$(BUILD)
- $$(SOURCE_D)/configure <>>options>$ configure output: customized Makefile
- make 2> make.err > make.log

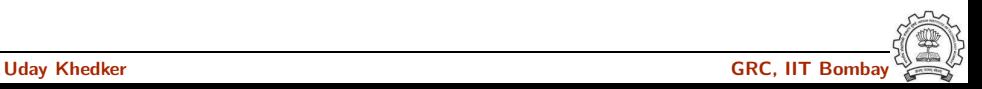

This is what we specify

- cd \$(BUILD)
- $$(SOURCE_D)/configure <>>options>$ configure output: customized Makefile
- make 2> make.err > make.log
- make install 2> install.err > install.log

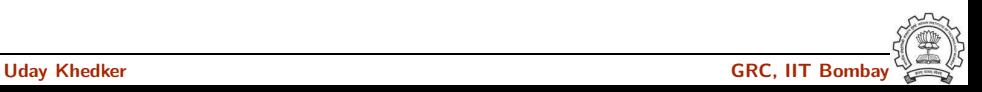

# Order of Steps in Installing GCC 4.6.0

- Building pre-requisites Build and install in the following order with  $-\text{prefix}$  /usr/local Run ldconfig after each installation
	- $\triangleright$  GMP 4.3.2

CPPFLAGS=-fexceptions ./configure --enable-cxx ...

- $\blacktriangleright$  mpfr 3.0.0
- $\blacktriangleright$  mpc 0.8.2
- $\blacktriangleright$  ppl 0.11
- $\blacktriangleright$  cloog-ppl 0.15.11 Additional option --with-ppl
- $\blacktriangleright$  libelf 0.8.12
- Building gcc Follow the usual steps.

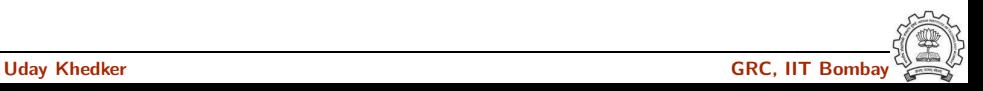

configure

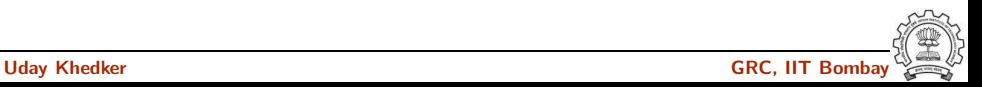

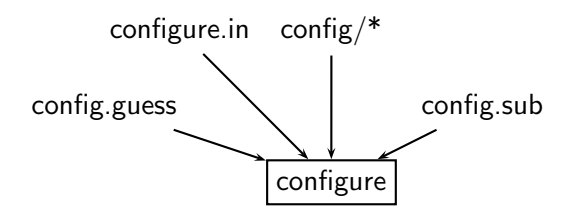

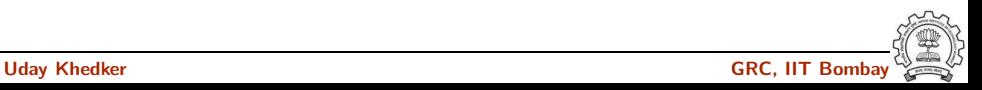

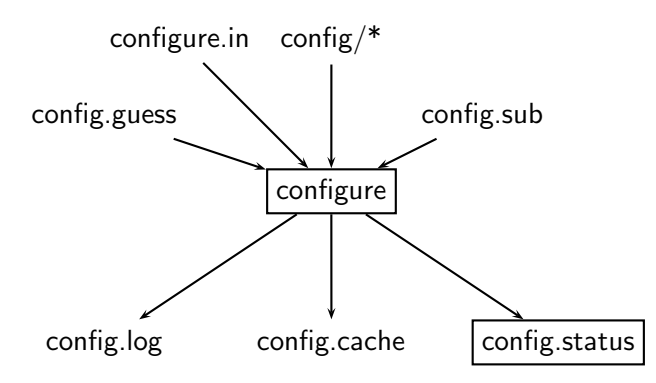

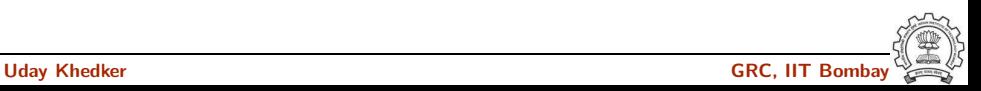

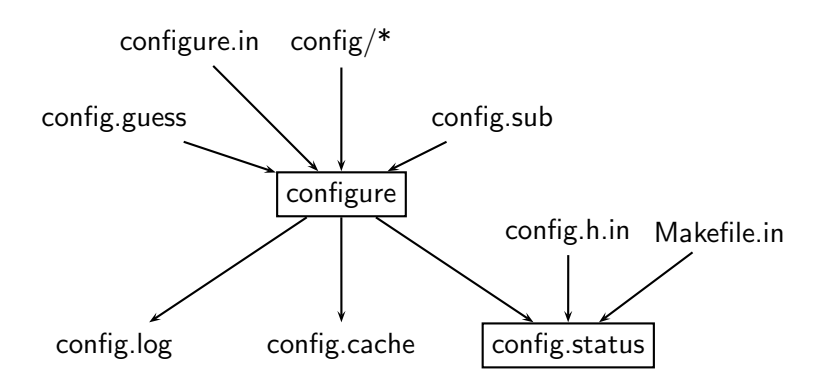

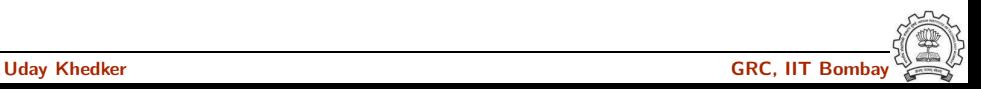

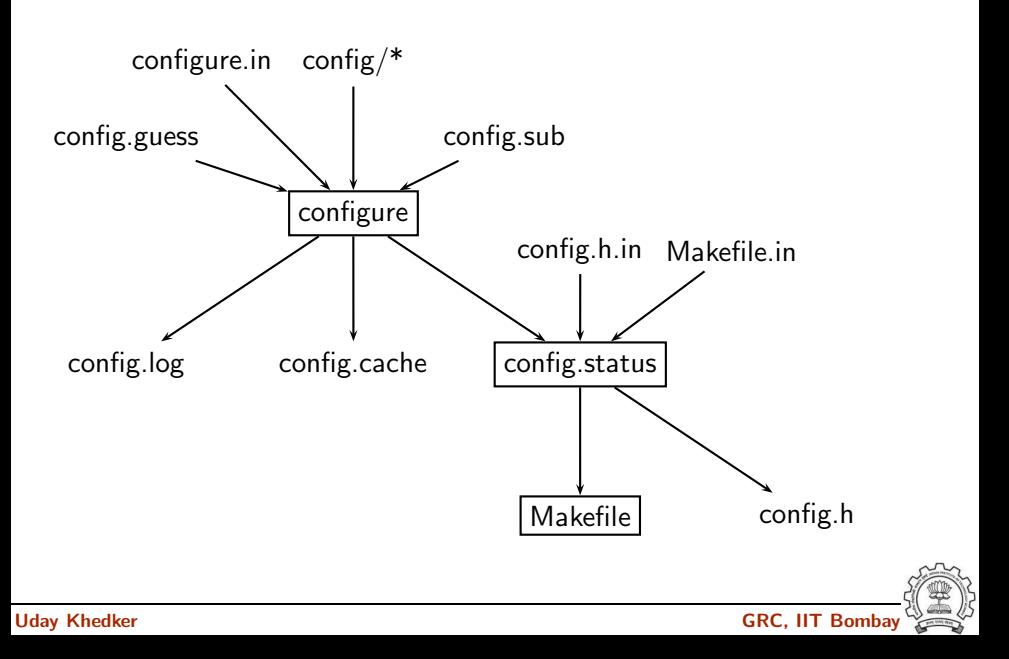

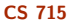

# Steps in Configuration and Building

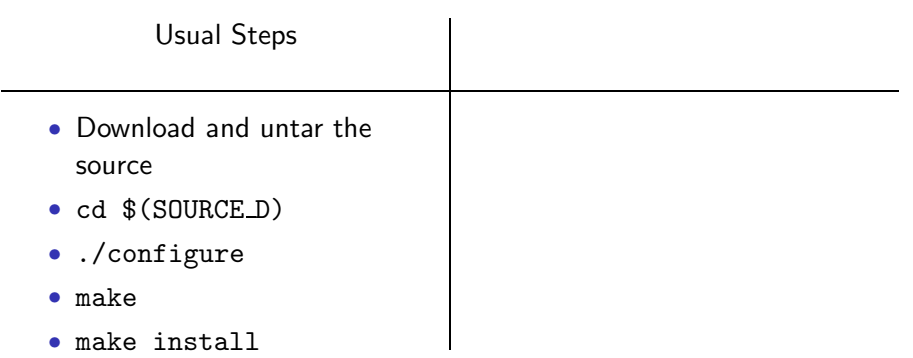

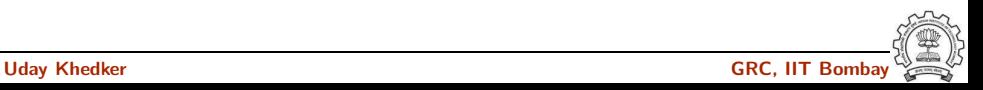

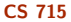

# Steps in Configuration and Building

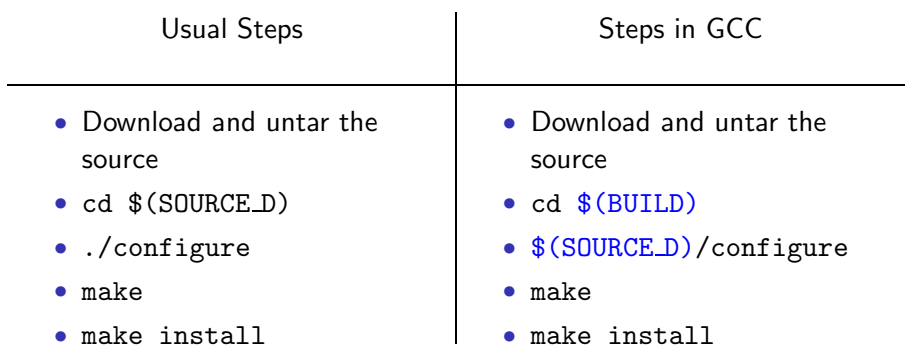

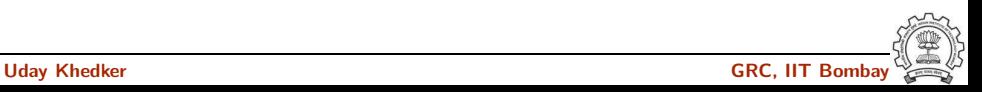

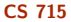

### Steps in Configuration and Building

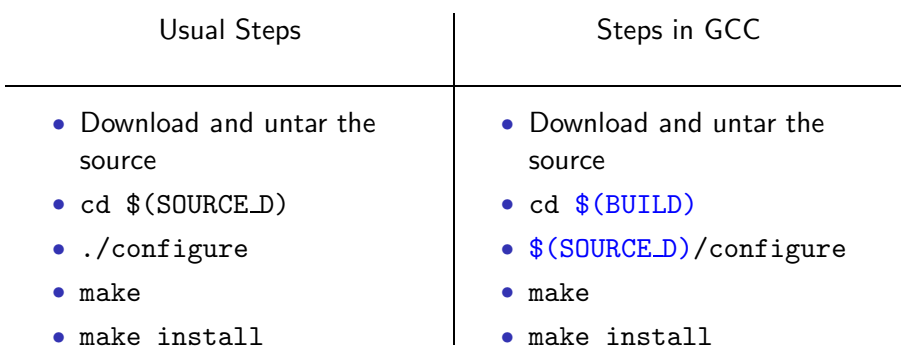

# GCC generates a large part of source code during a build!

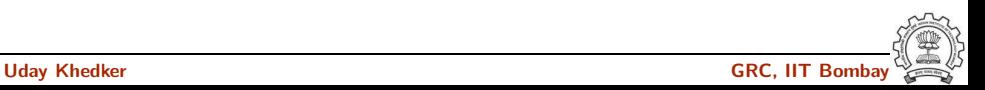

# Building a Compiler: Terminology

- The sources of a compiler are compiled (i.e. built) on *Build system*, denoted BS.
- The built compiler runs on the *Host system*, denoted HS.
- The compiler compiles code for the *Target system*, denoted TS.

The built compiler itself runs on HS and generates executables that run on TS.

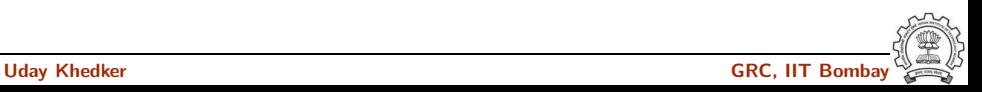

#### Variants of Compiler Builds

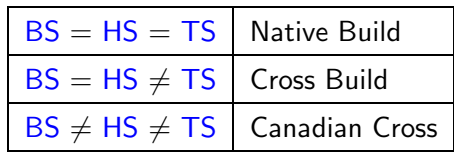

#### Example

Native i386: built on i386, hosted on i386, produces i386 code. Sparc cross on i386: built on i386, hosted on i386, produces Sparc code.

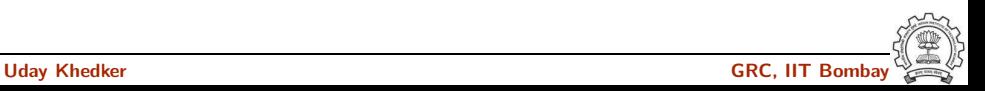

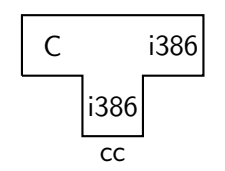

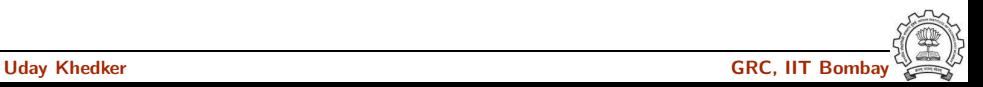

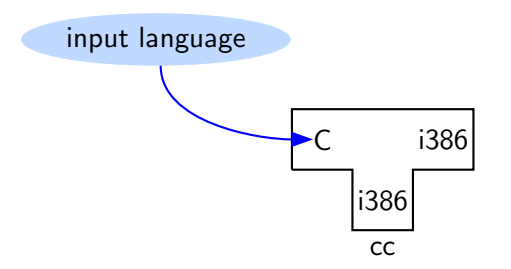

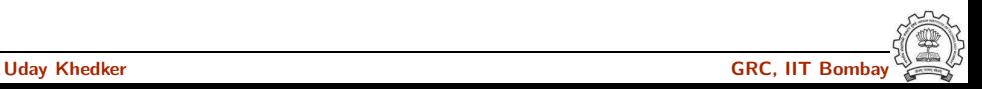

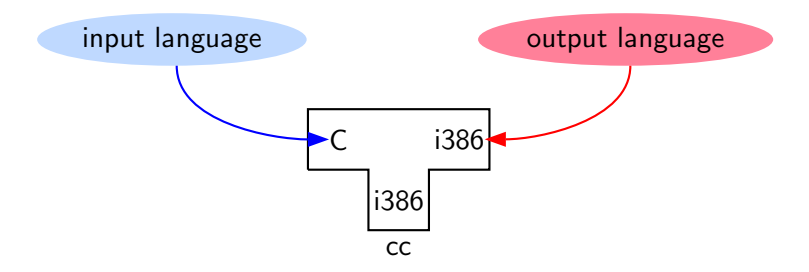

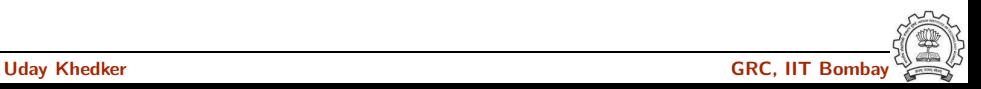

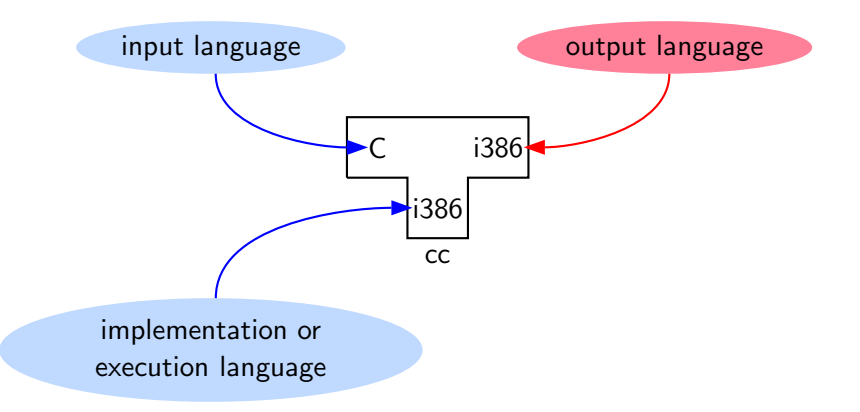

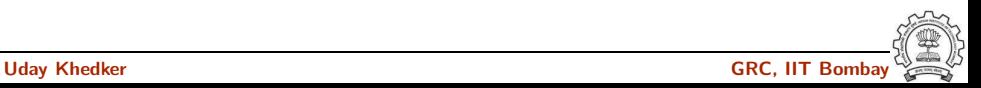

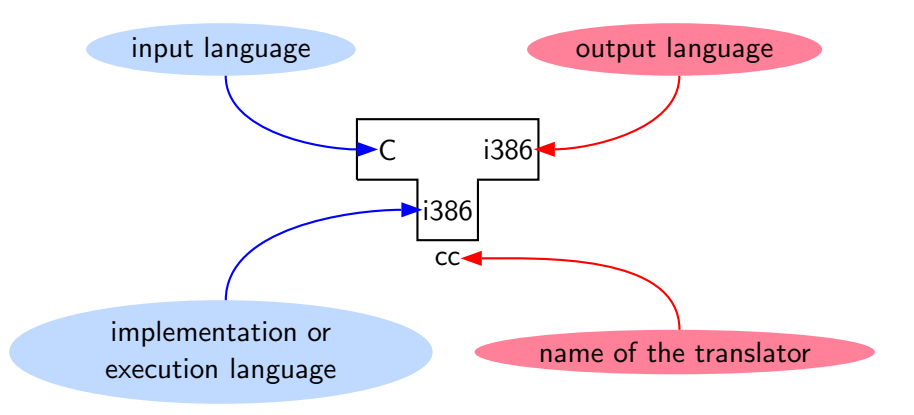

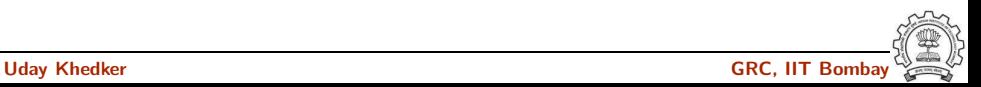

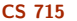

# Bootstrapping: The Conventional View

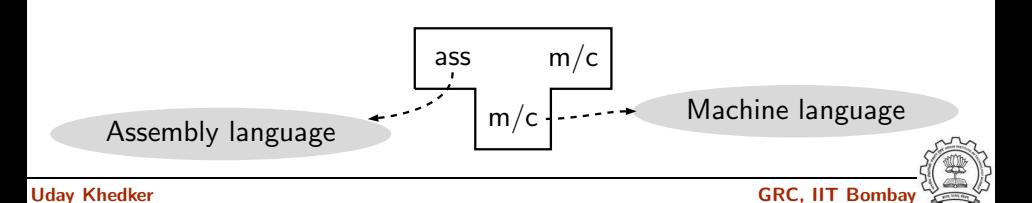

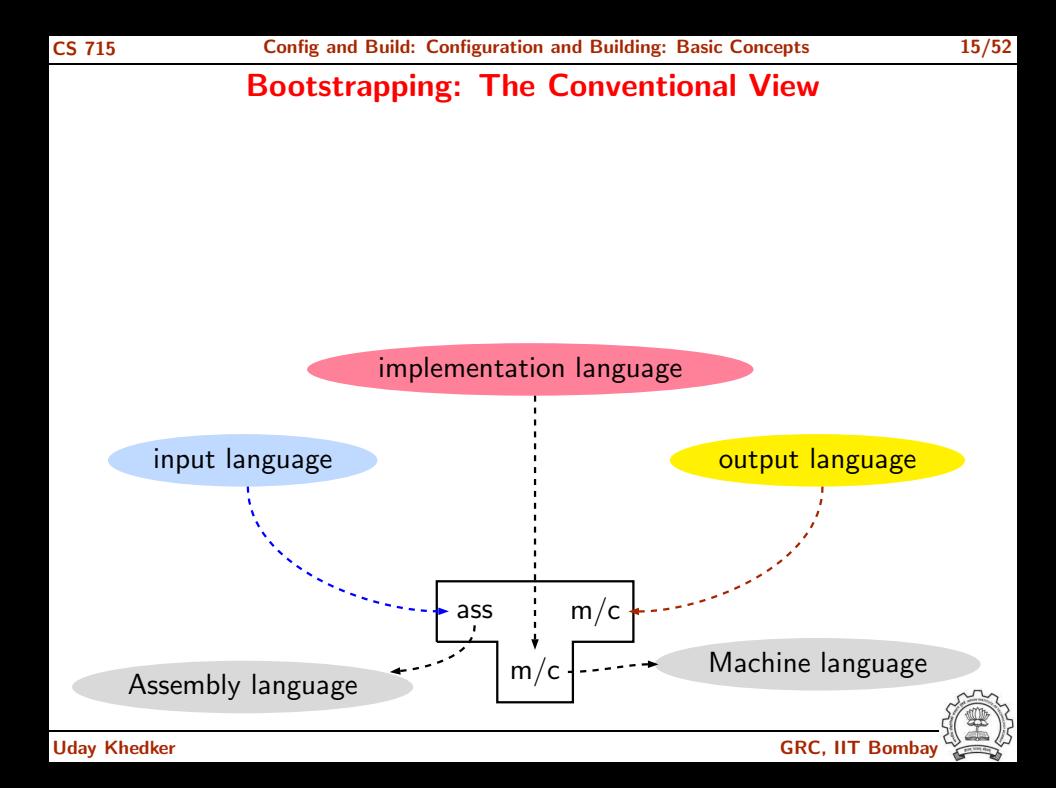

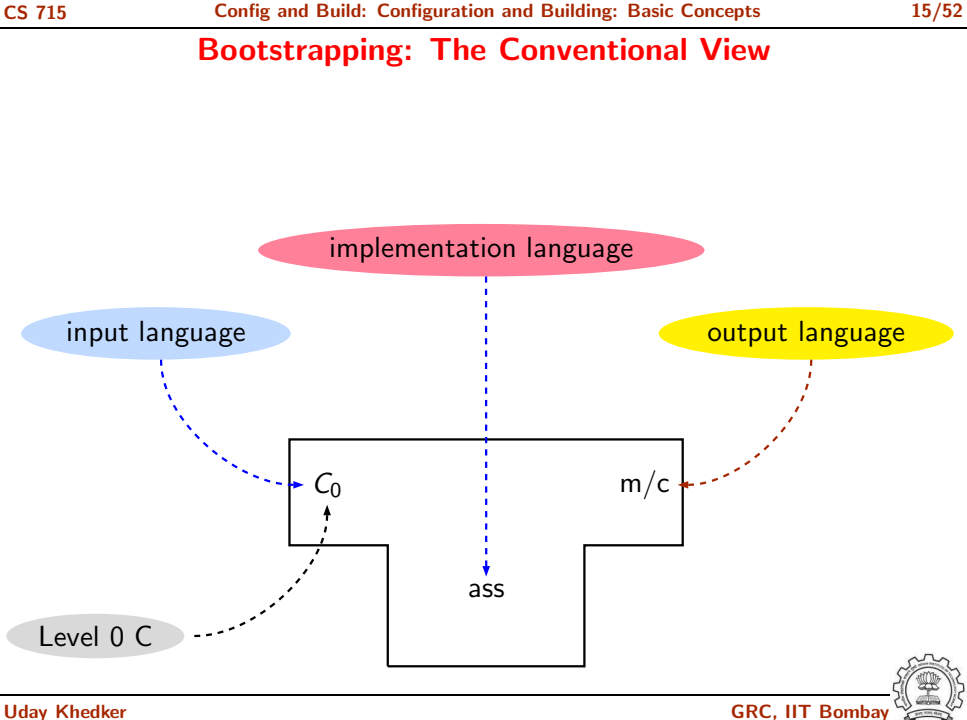

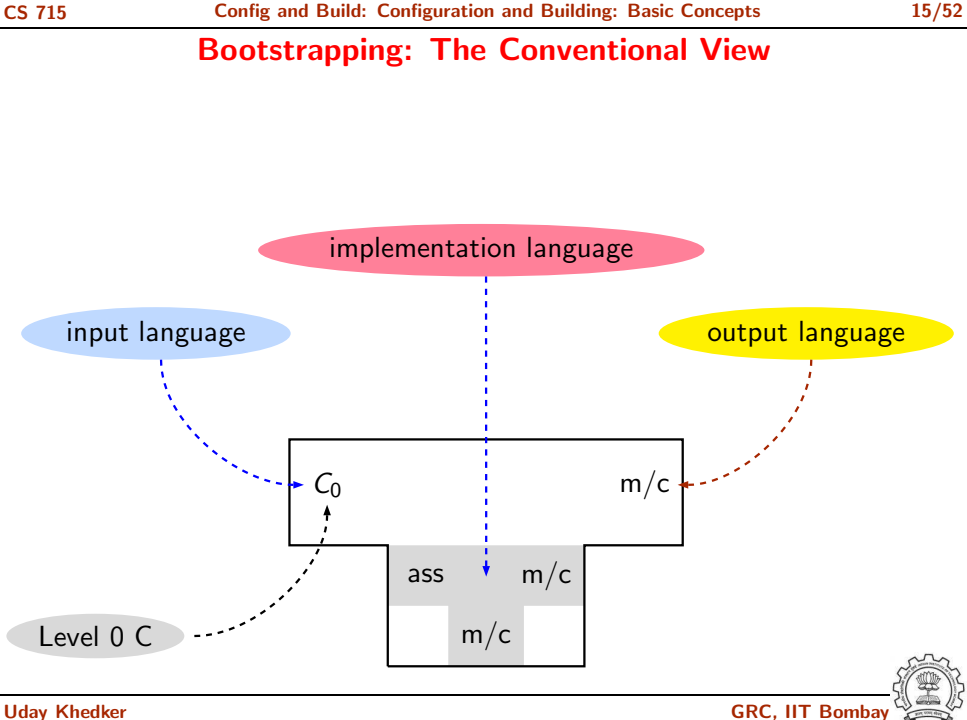

#### Bootstrapping: The Conventional View

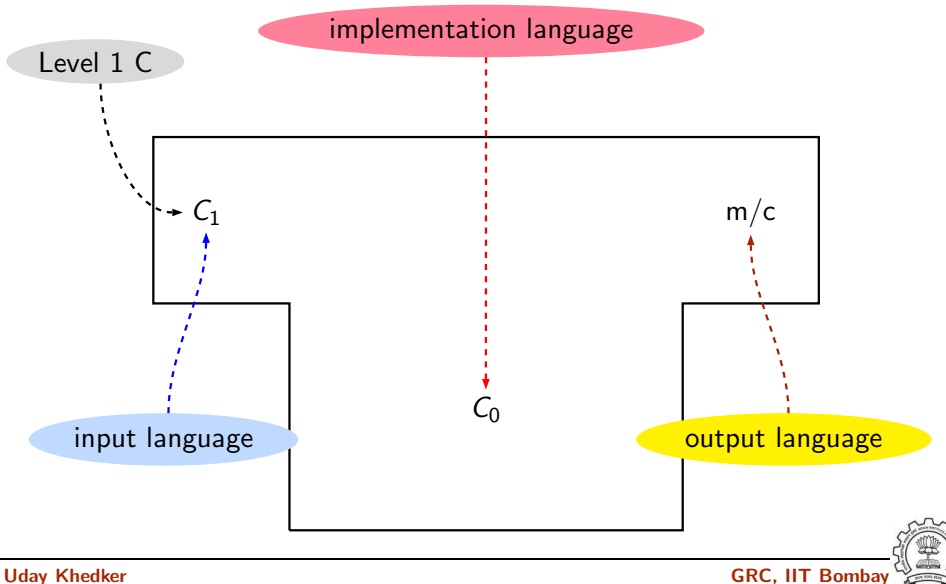

#### Bootstrapping: The Conventional View

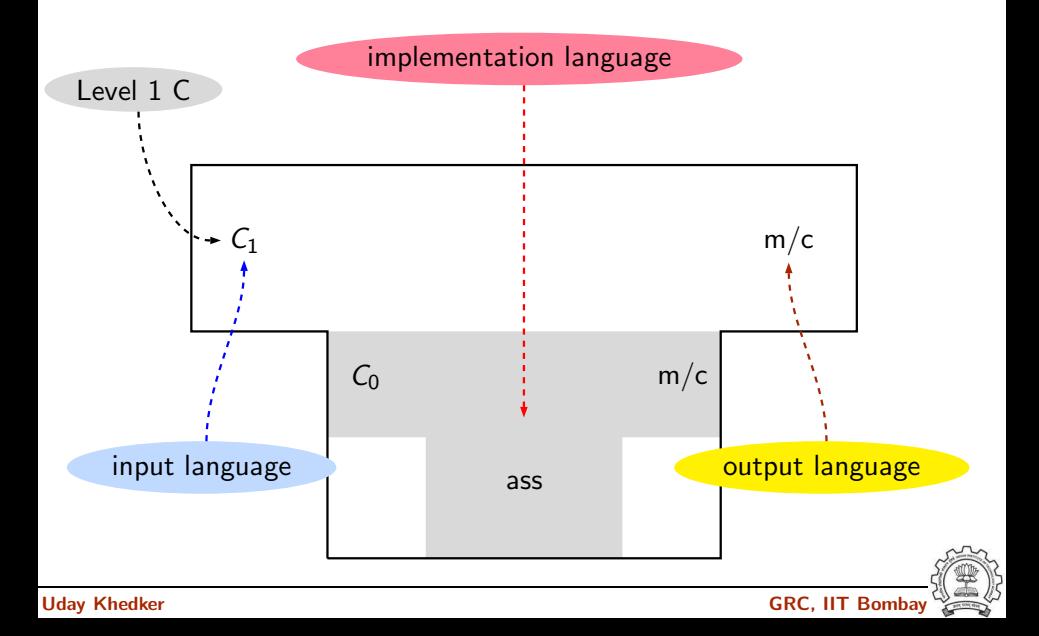
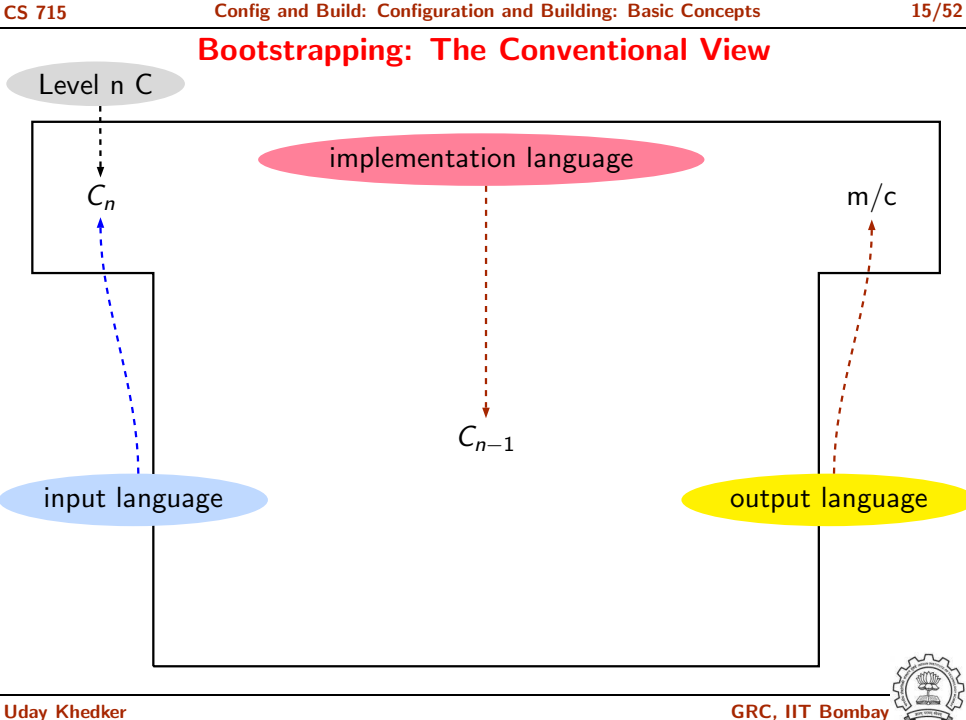

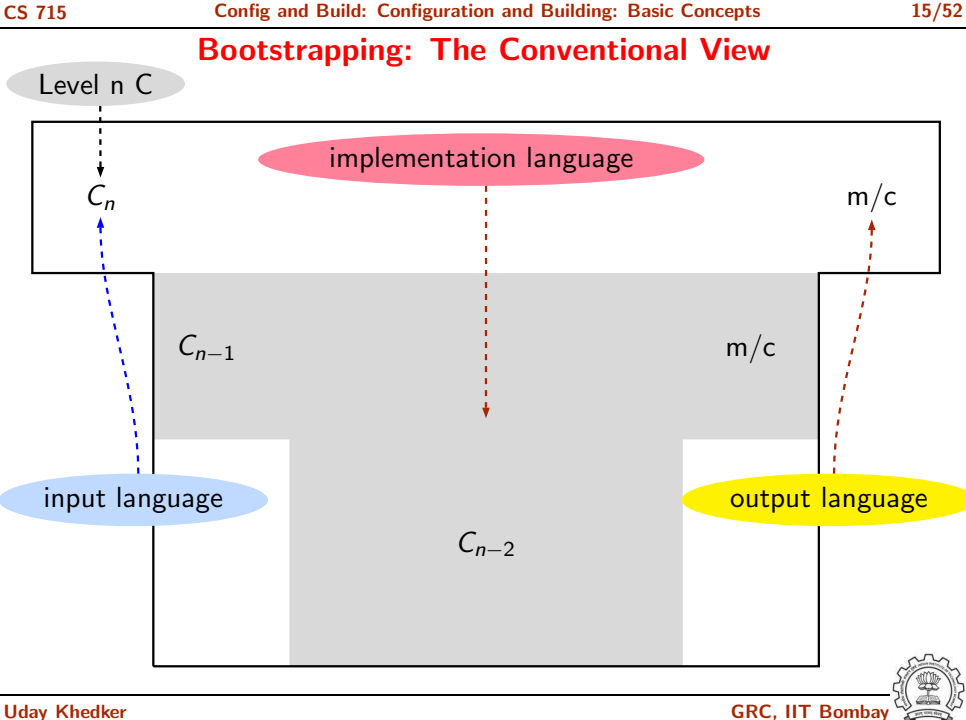

# Bootstrapping: GCC View

- Language need not change, but the compiler may change Compiler is improved, bugs are fixed and newer versions are released
- To build a new version of a compiler given a built old version:
	- $\triangleright$  Stage 1: Build the new compiler using the old compiler
	- Stage 2: Build another new compiler using compiler from stage  $1$
	- ► Stage 3: Build another new compiler using compiler from stage 2 Stage 2 and stage 3 builds must result in identical compilers
- Building cross compilers stops after Stage 1!

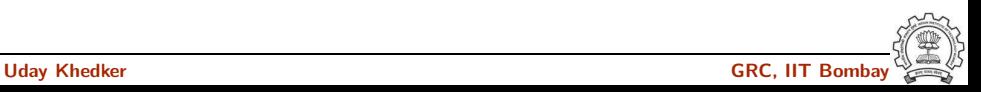

**GCC** Source

#### Requirement:  $BS = HS = TS = i386$

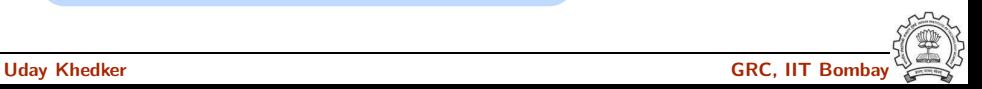

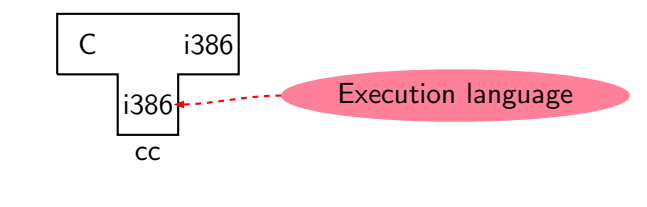

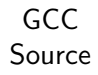

#### Requirement:  $BS = HS = TS = i386$

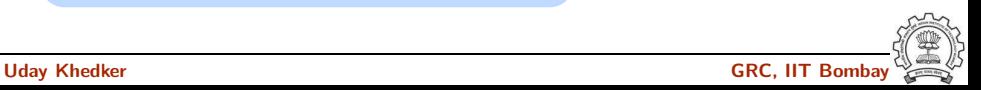

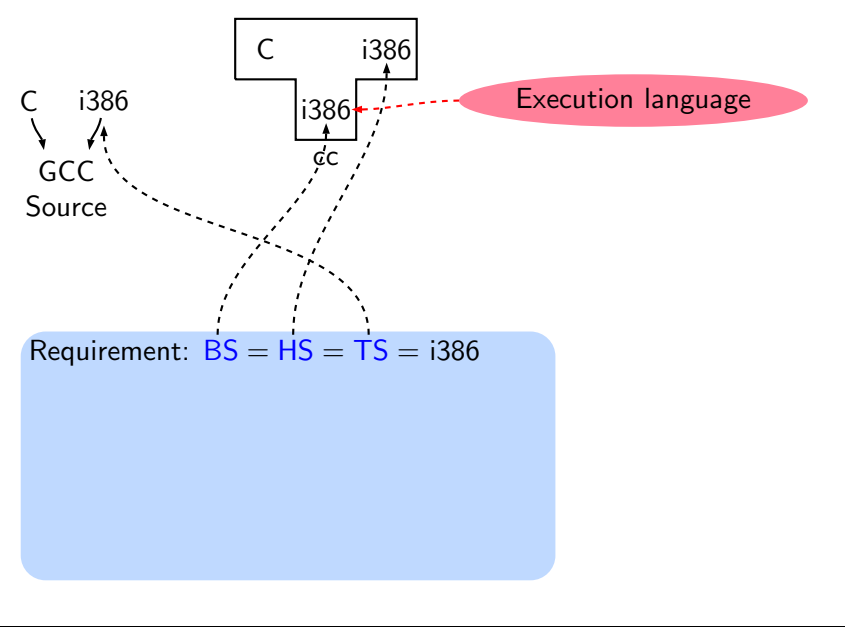

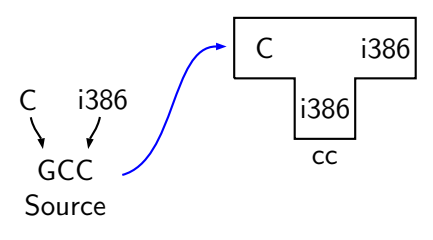

#### Requirement:  $BS = HS = TS = i386$

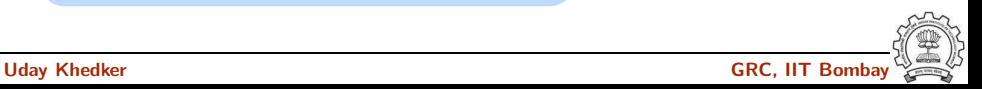

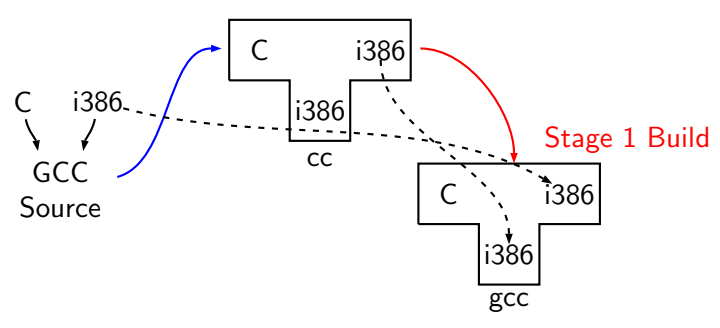

#### Requirement:  $BS = HS = TS = i386$

• Stage 1 build compiled using cc

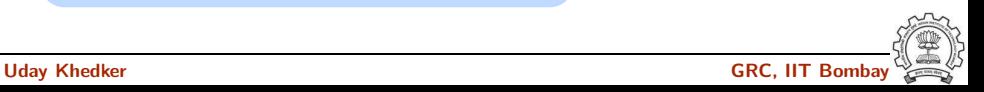

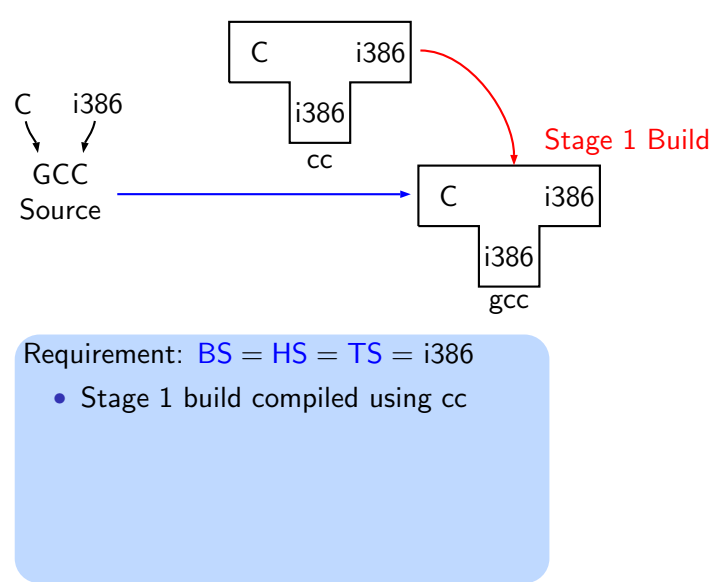

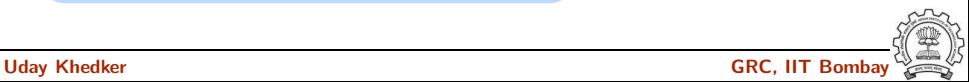

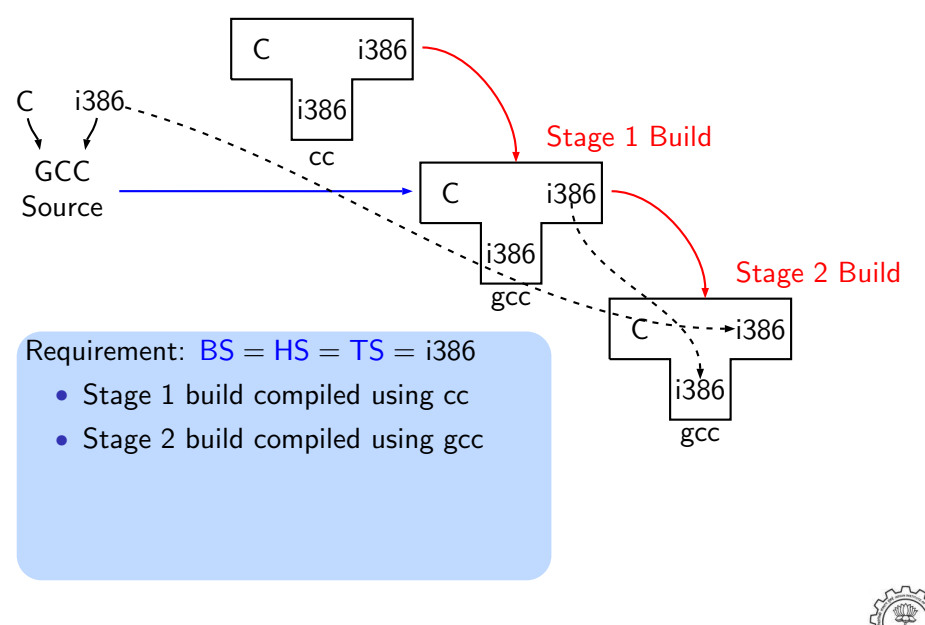

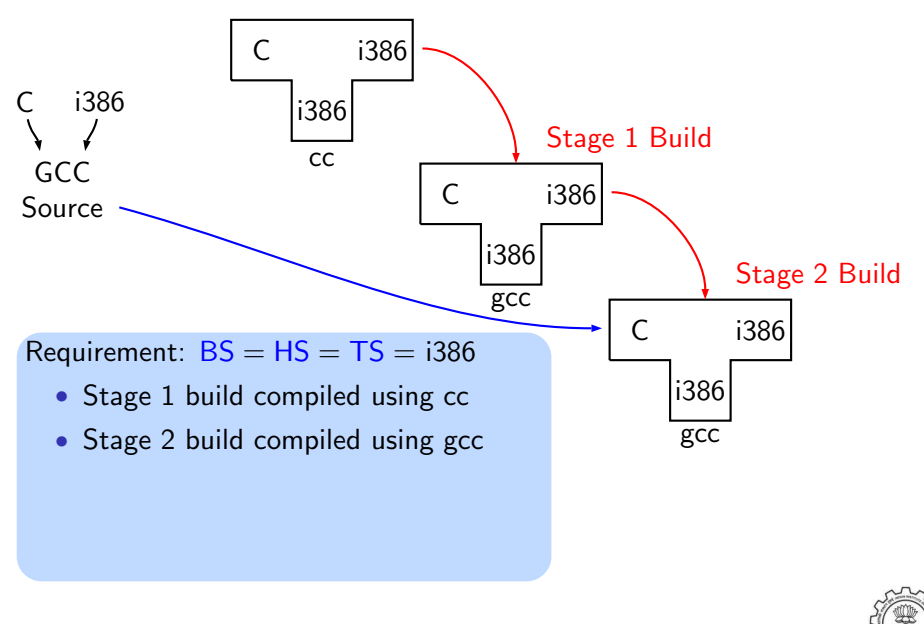

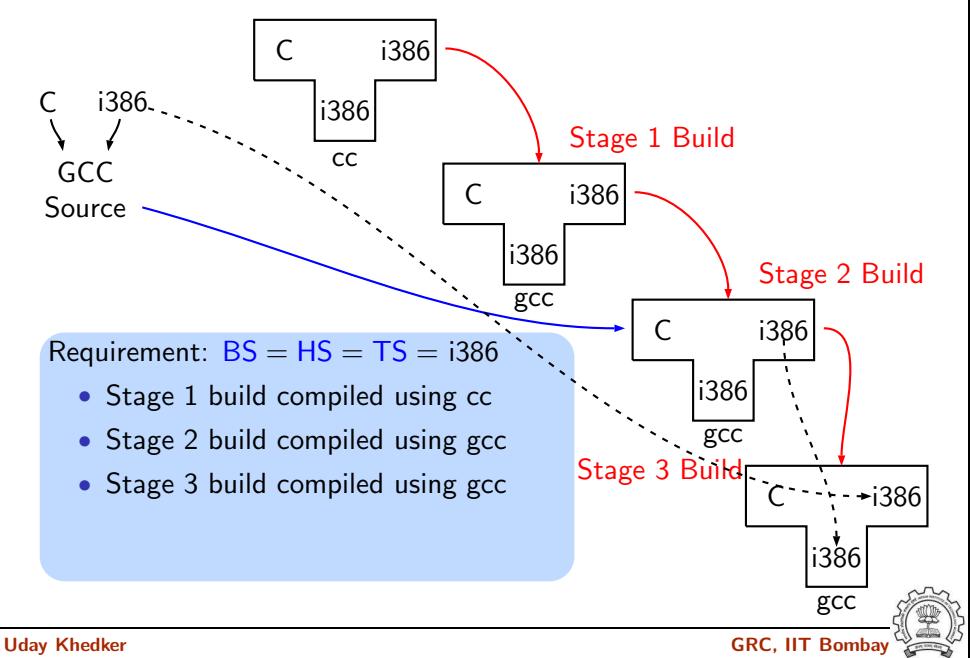

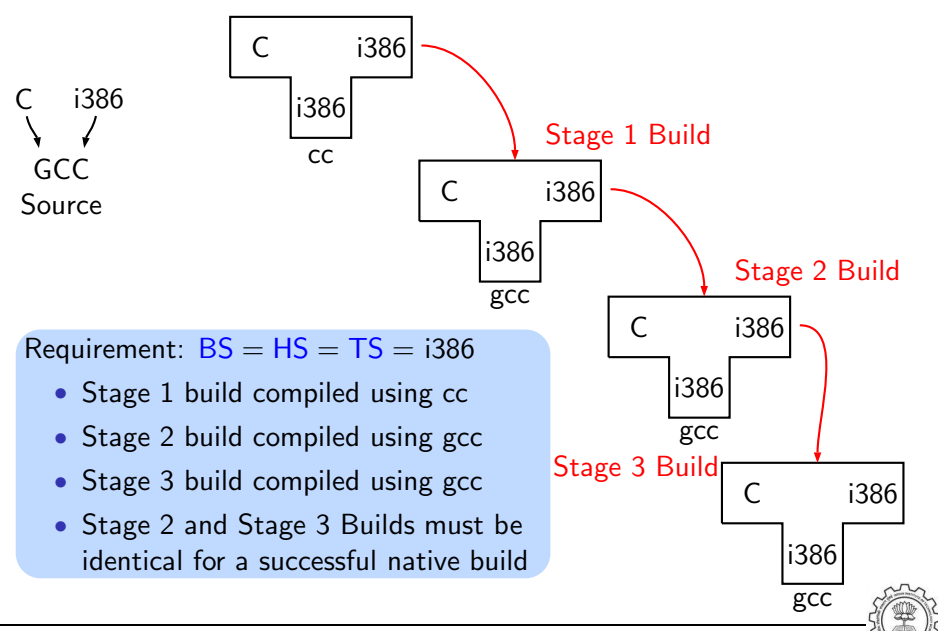

This is what we specify

• cd \$(BUILD)

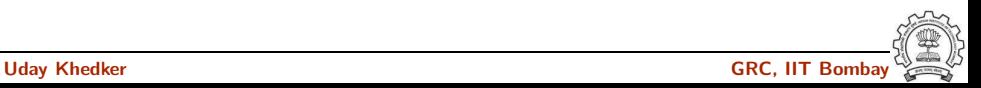

This is what we specify

- cd \$(BUILD)
- $$(SOURCE_D)/configure <>>options>$ configure output: customized Makefile

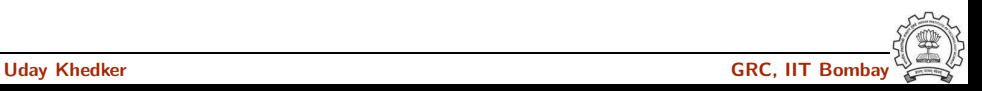

This is what we specify

- cd \$(BUILD)
- $$(SOURCE_D)/configure <>>options>$ configure output: customized Makefile
- make 2> make.err > make.log

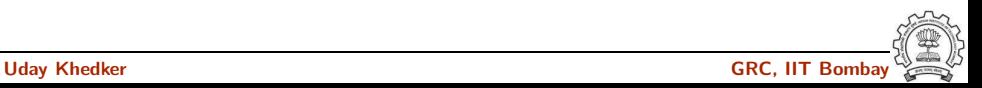

This is what we specify

- cd \$(BUILD)
- $$(SOURCE_D)/configure <>>options>$ configure output: customized Makefile
- make 2> make.err > make.log
- make install 2> install.err > install.log

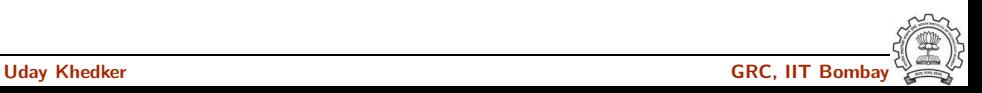

## Build for a Given Target

### This is what actually happens!

- Generation
	- ▶ Generator sources (\$(SOURCE D)/gcc/gen\*.c) are read and generator executables are created in \$(BUILD)/gcc/build
	- $\triangleright$  MD files are read by the generator executables and back end source code is generated in \$(BUILD)/gcc
- Compilation

Other source files are read from \$(SOURCE D) and executables created in corresponding subdirectories of \$(BUILD)

• Installation

Created executables and libraries are copied in \$(INSTALL)

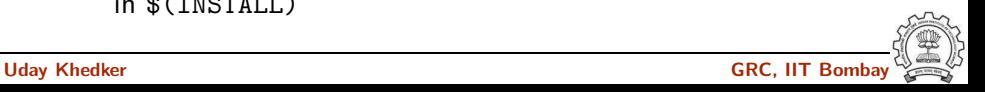

## Build for a Given Target

### This is what actually happens!

- Generation
	- ▶ Generator sources (\$(SOURCE D)/gcc/gen\*.c) are read and generator executables are created in \$(BUILD)/gcc/build
	- $\triangleright$  MD files are read by the generator executables and back end source code is generated in \$(BUILD)/gcc
- Compilation

Other source files are read from \$(SOURCE D) and executables created in corresponding subdirectories of \$(BUILD)

• Installation

Created executables and libraries are copied in \$(INSTALL)

genattr gencheck genconditions genconstants genflags genopinit genpreds genattrtab genchecksum gencondmd genemit gengenrtl genmddeps genoutput genrecog genautomata gencodes genconfig genextract gengtype genmodes genpeep

**GCC** Source

#### Requirement:  $BS = HS = i386$ ,  $TS = mips$

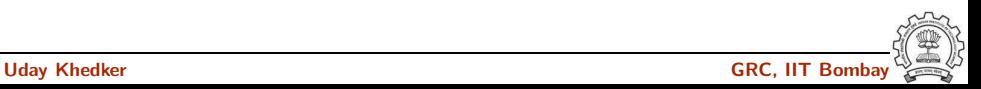

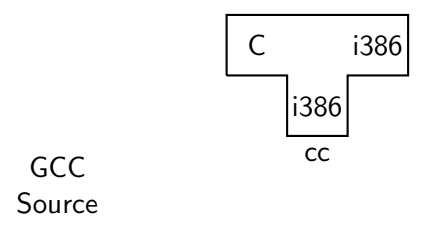

Requirement:  $BS = HS = i386$ ,  $TS = mips$ 

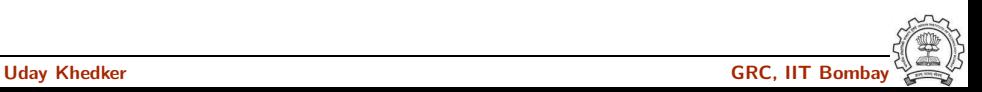

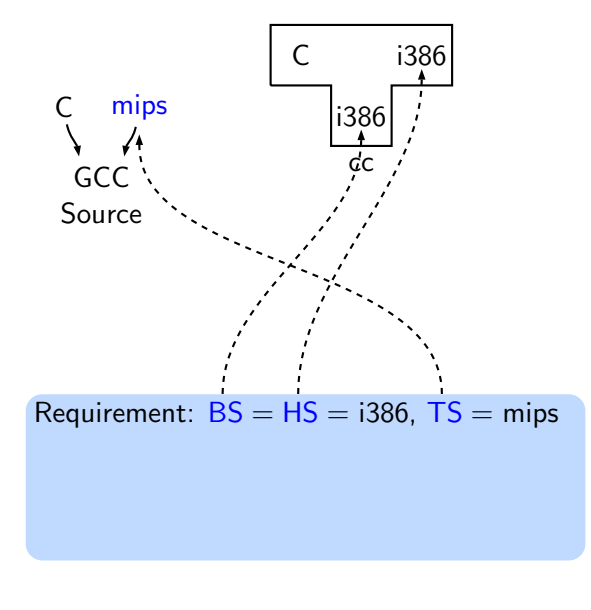

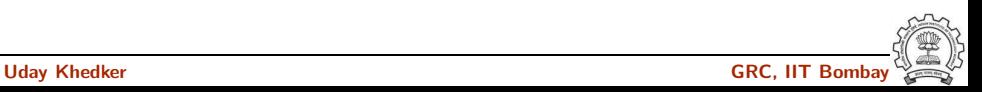

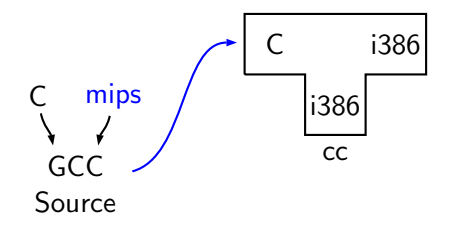

Requirement:  $BS = HS = i386$ ,  $TS = mips$ 

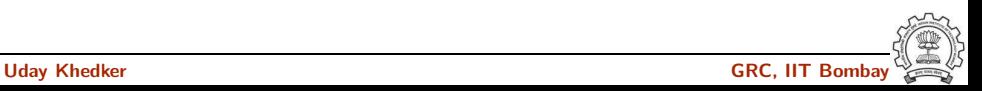

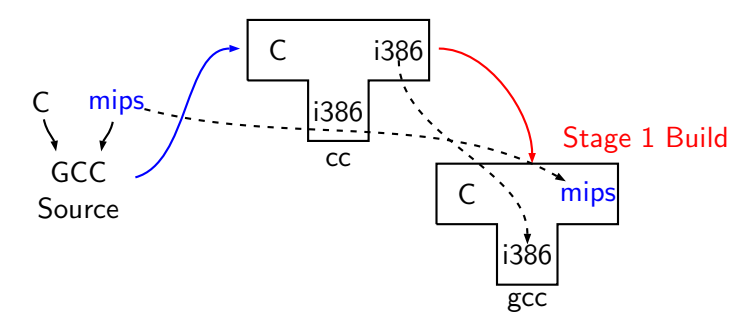

Requirement:  $BS = HS = i386$ ,  $TS = mins$ 

• Stage 1 build compiled using cc

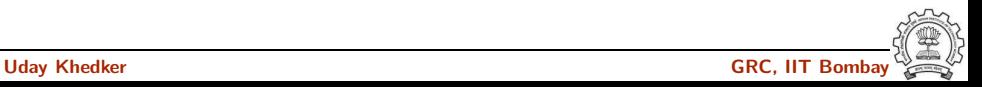

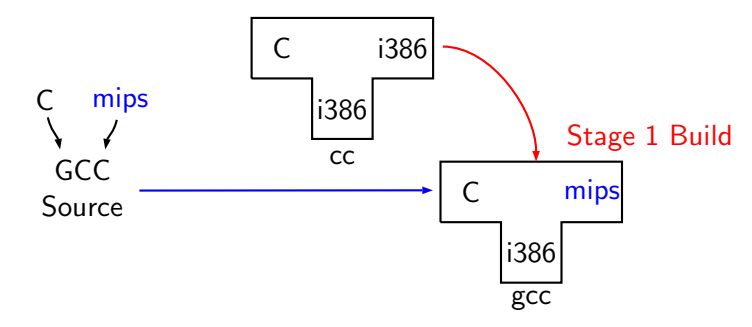

Requirement:  $BS = HS = i386$ ,  $TS = mins$ 

• Stage 1 build compiled using cc

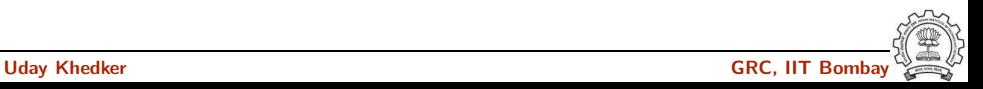

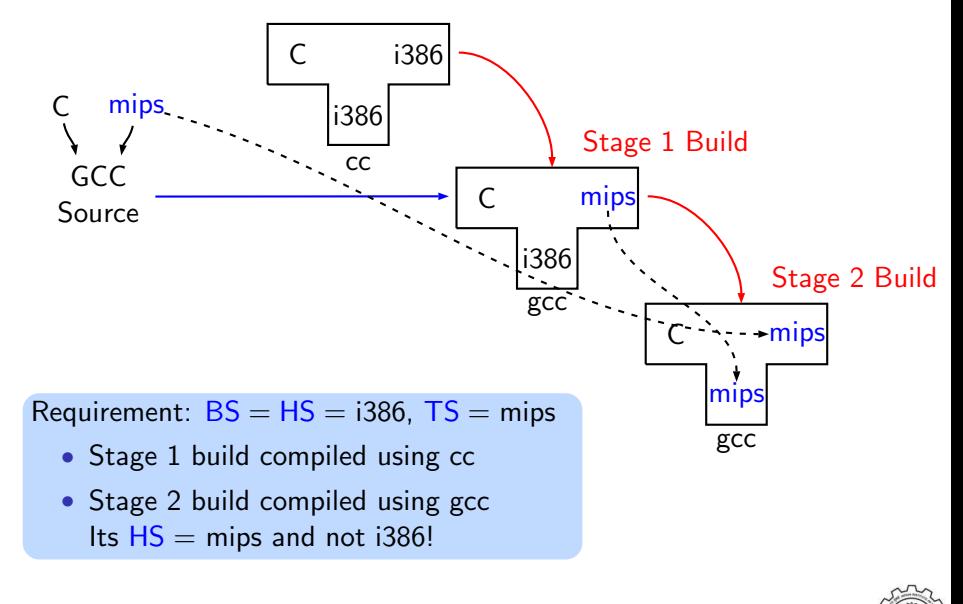

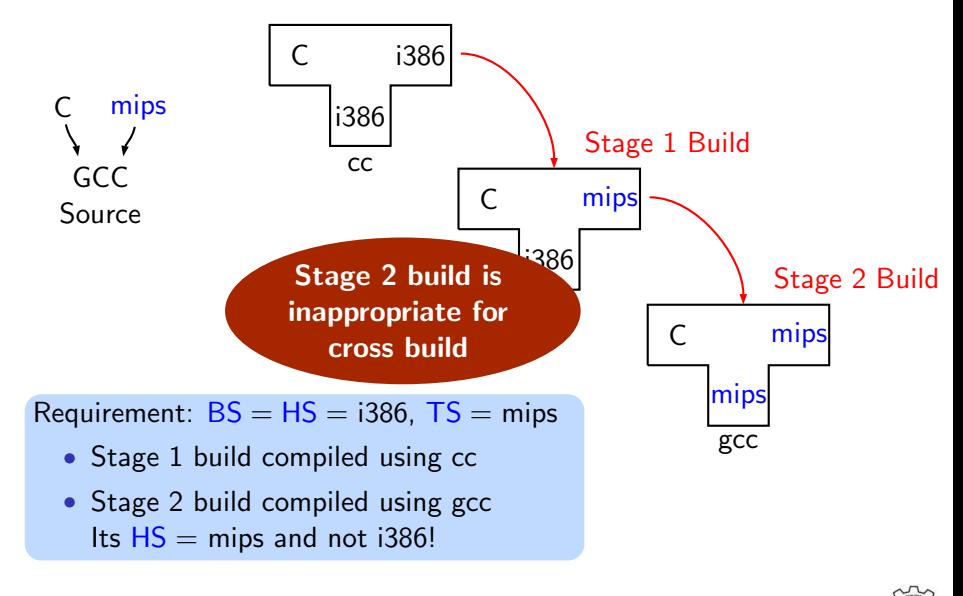

## A More Detailed Look at Building

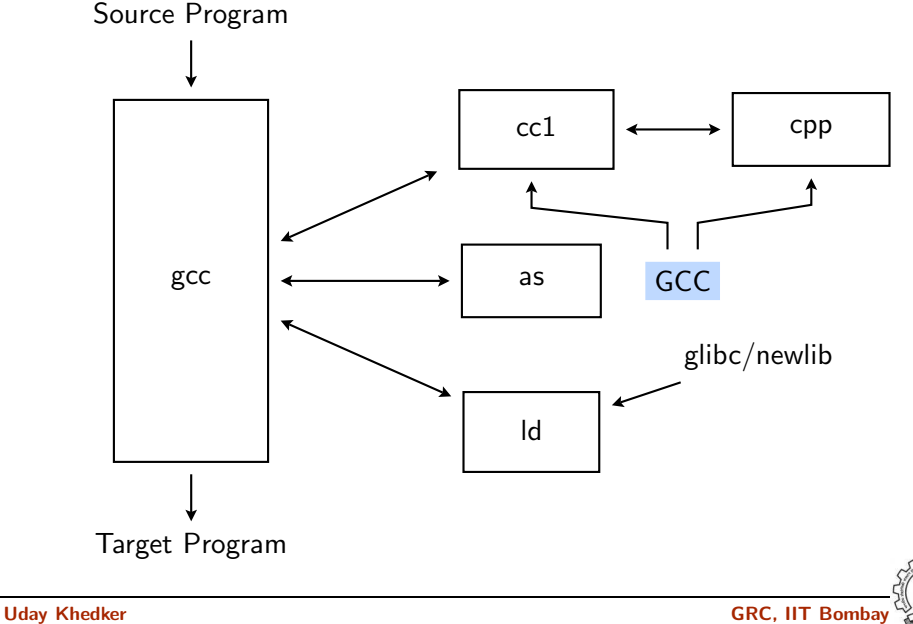

## A More Detailed Look at Building

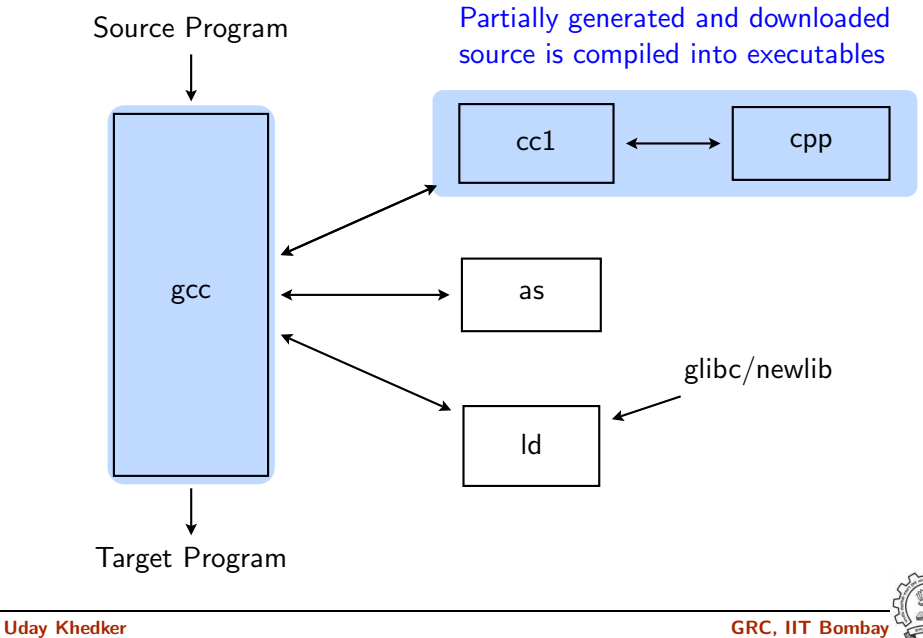

### A More Detailed Look at Building

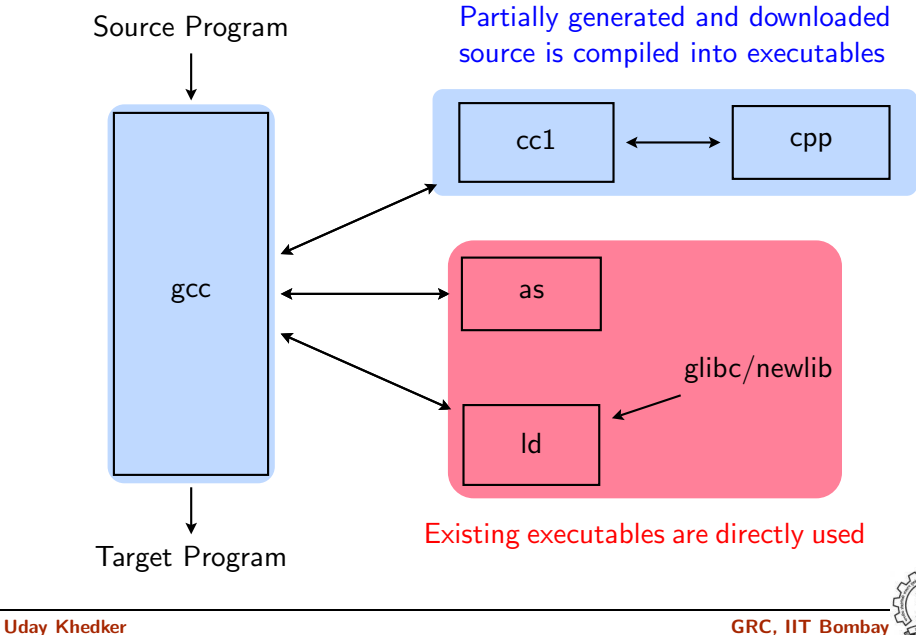

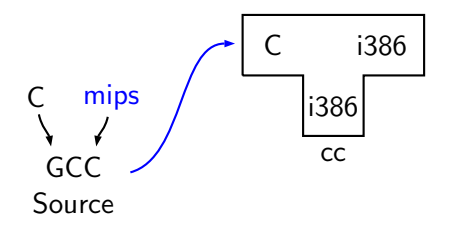

#### Requirement:  $BS = HS = i386$ ,  $TS = mips$

we have not built binutils for mips

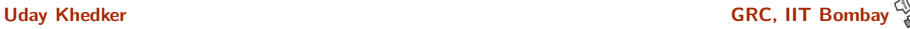

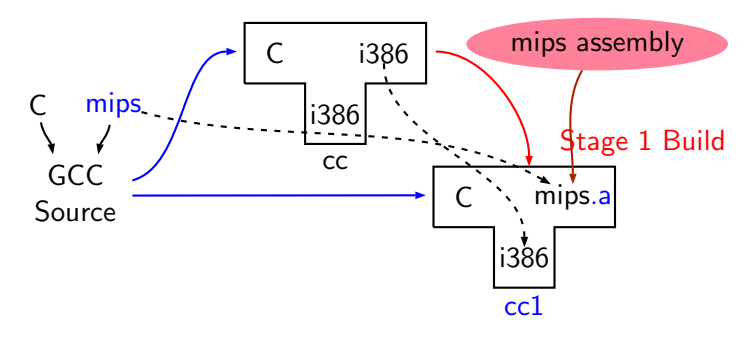

Requirement:  $BS = HS = i386$ ,  $TS = mips$ 

• Stage 1 cannot build gcc but can build only cc1

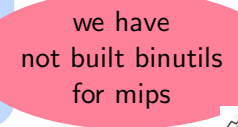

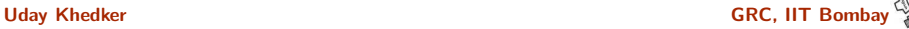

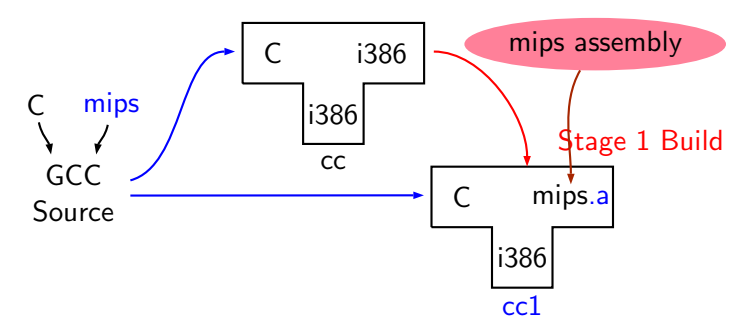

Requirement:  $BS = HS = i386$ ,  $TS = mips$ 

- Stage 1 cannot build gcc but can build only cc1
- Stage 1 build cannot create executables
- Library sources cannot be compiled for mips using stage 1 build

we have not built binutils for mips

Uday Khedker GRC, IIT Bombay Care GRC, IIT Bombay

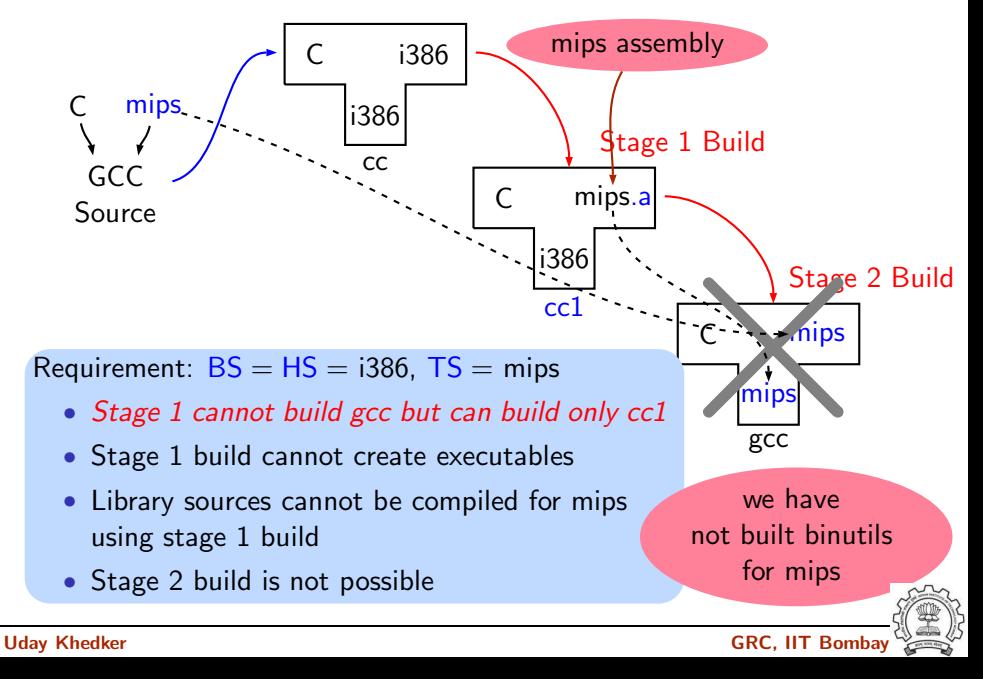

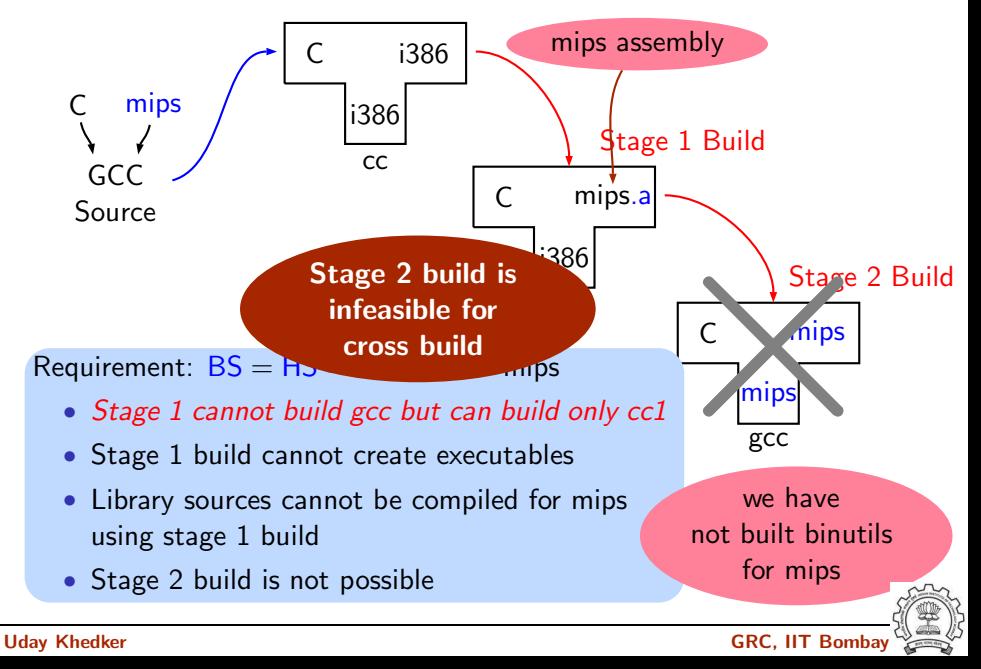

## A Closer Look at an Actual Stage 1 Build for C

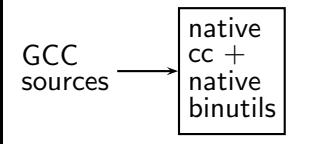

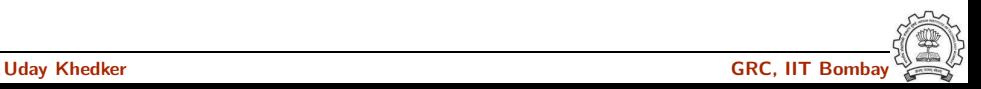
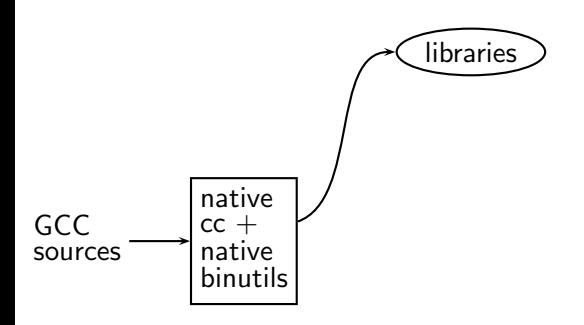

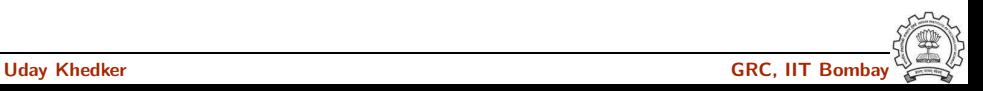

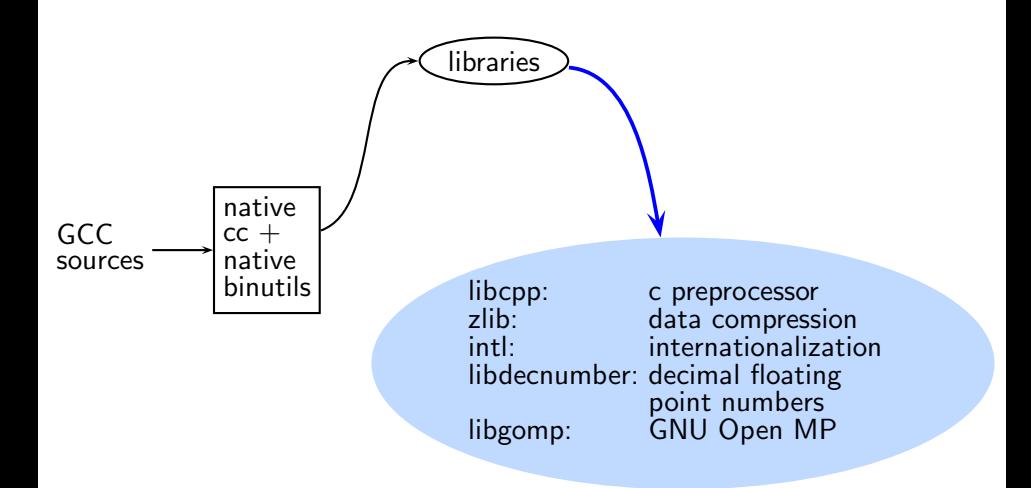

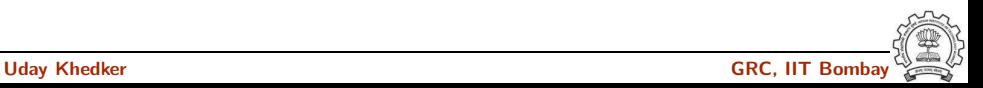

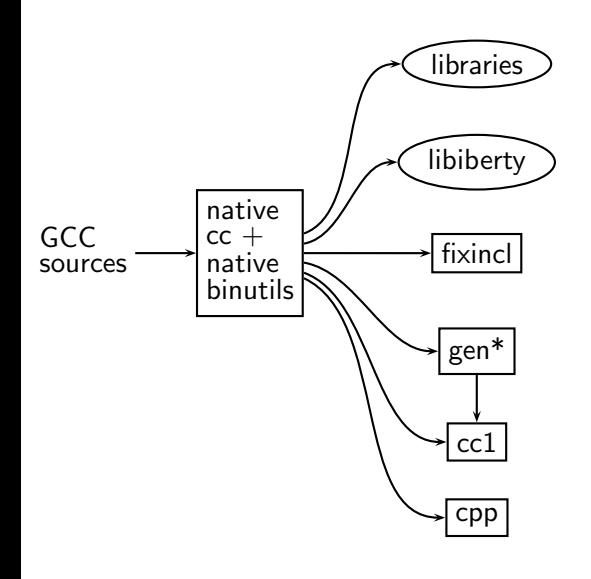

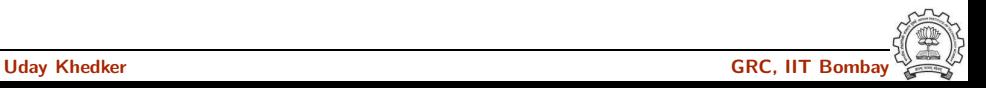

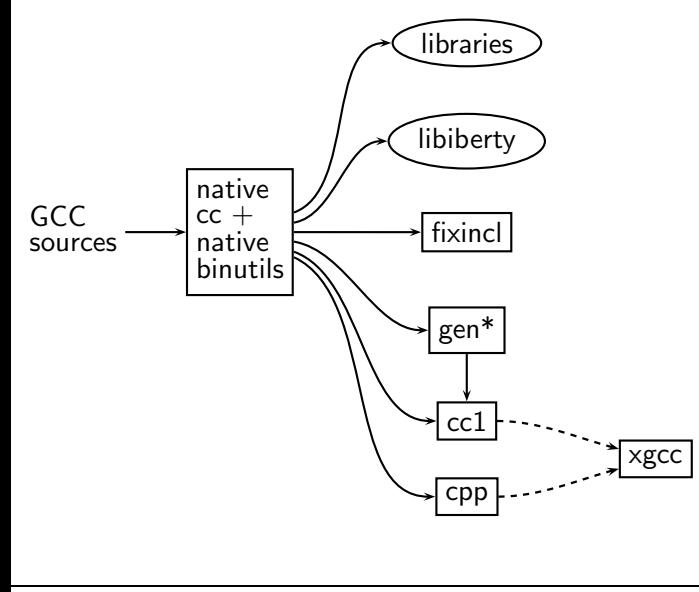

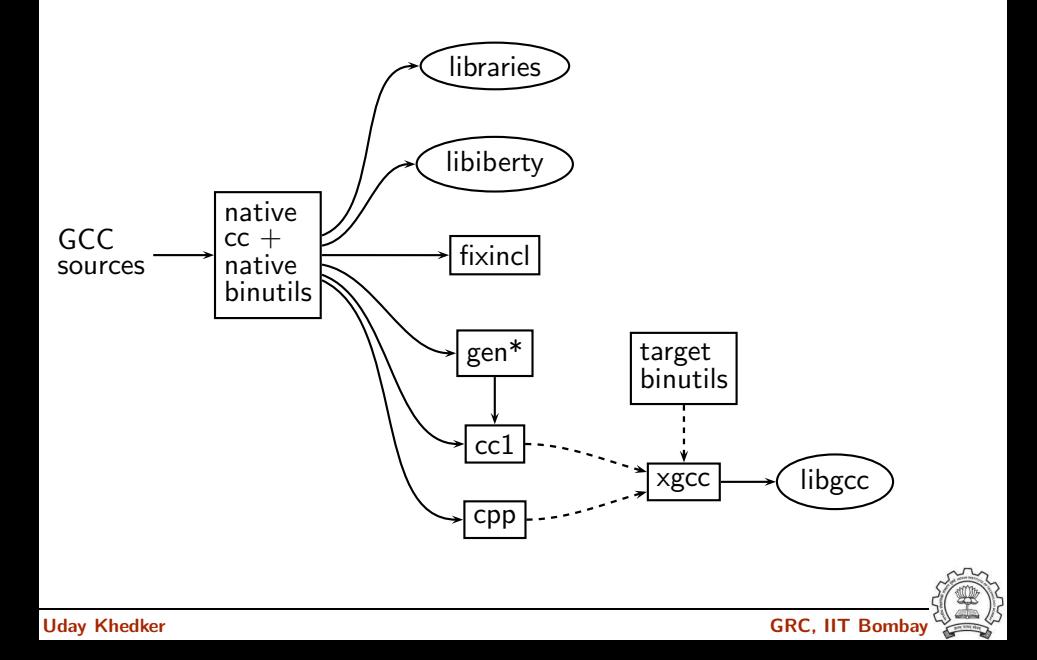

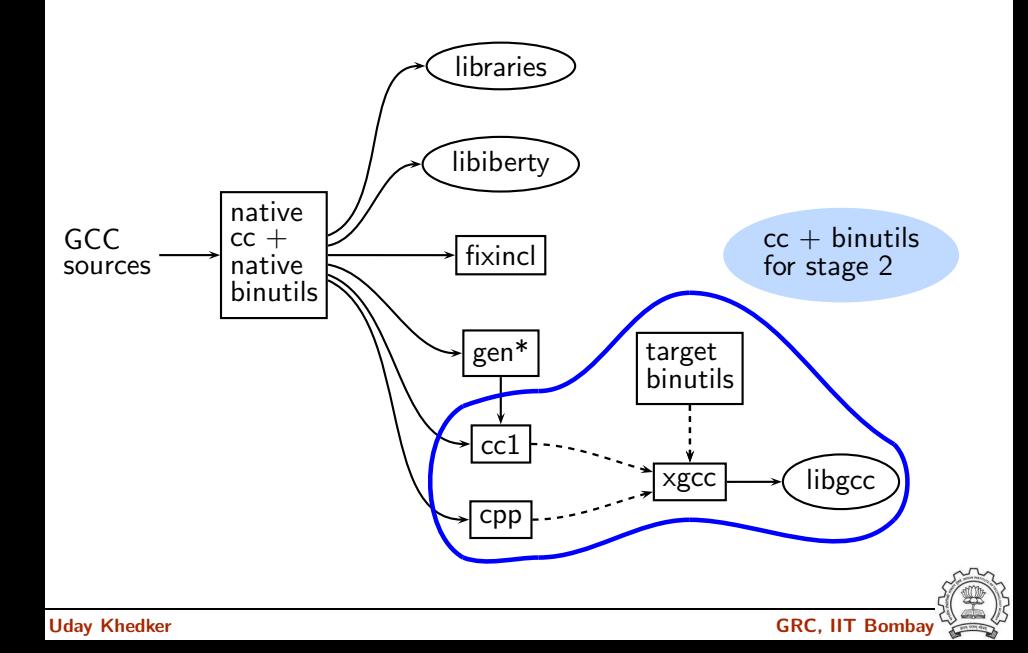

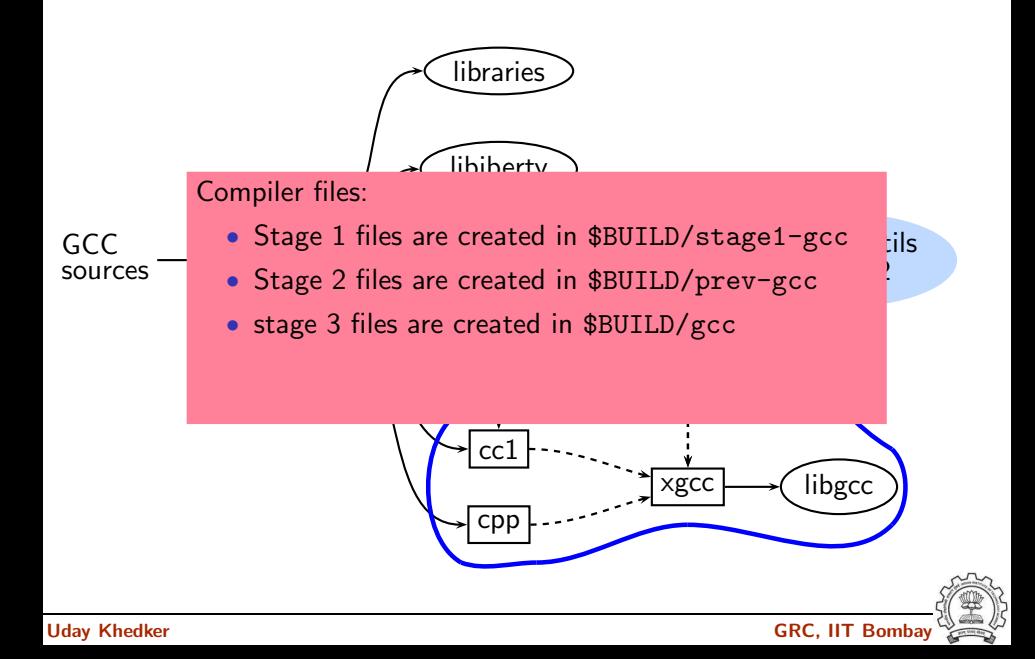

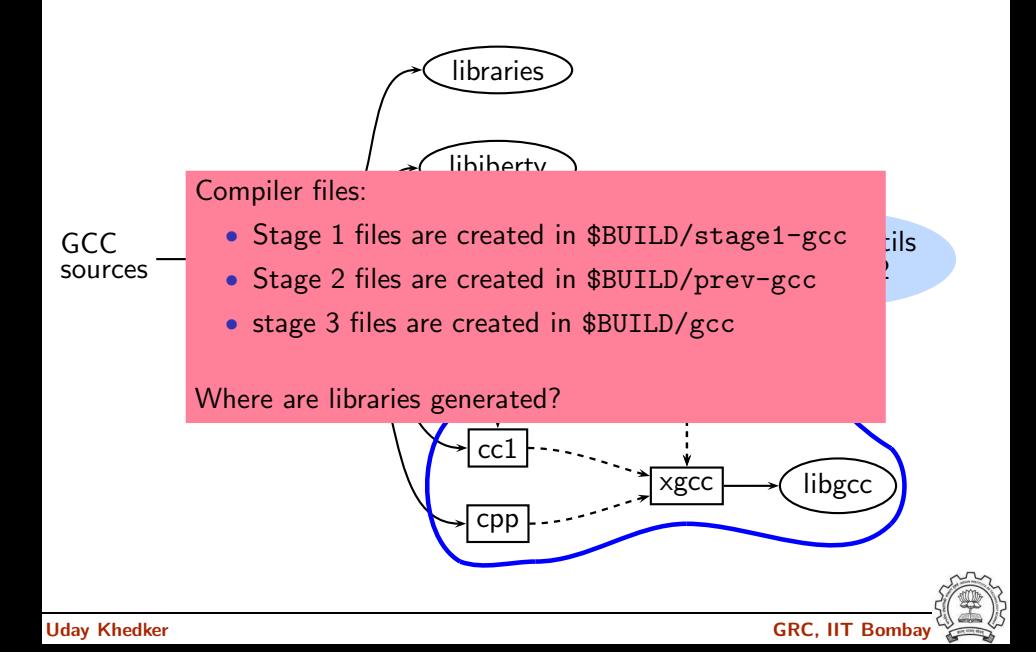

# Generated Compiler Executable for All Languages

- 
- 
- 
- 
- 
- 
- Java compiler for generating main class \$BUILD/gcc/jvgenmain
- 
- 
- 

• Main driver **building the state of the state of the state of the state of the state of the state of the state of the state of the state of the state of the state of the state of the state of the state of the state of the** • C compiler **\$BUILD/gcc/cc1** •  $C++$  compiler  $$BULD/gcc/cc1p1us$ • Fortran compiler **\$BUILD/gcc/f951** • Ada compiler  $$BULD/gcc/gnat1$ • Java compiler  $$BUILD/gcc/icl$ • LTO driver  $$BULD/gcc/1to1$ • Objective C  $$BULD/gcc/cc1obj$ • Objective C++  $$BUILD/gcc/cc1objplus$ 

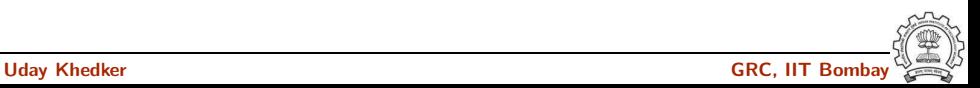

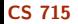

# Difficulty in Building a Cross Compiler

Building gcc

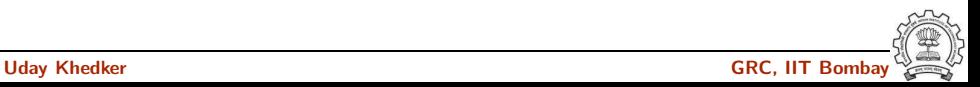

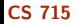

#### Difficulty in Building a Cross Compiler

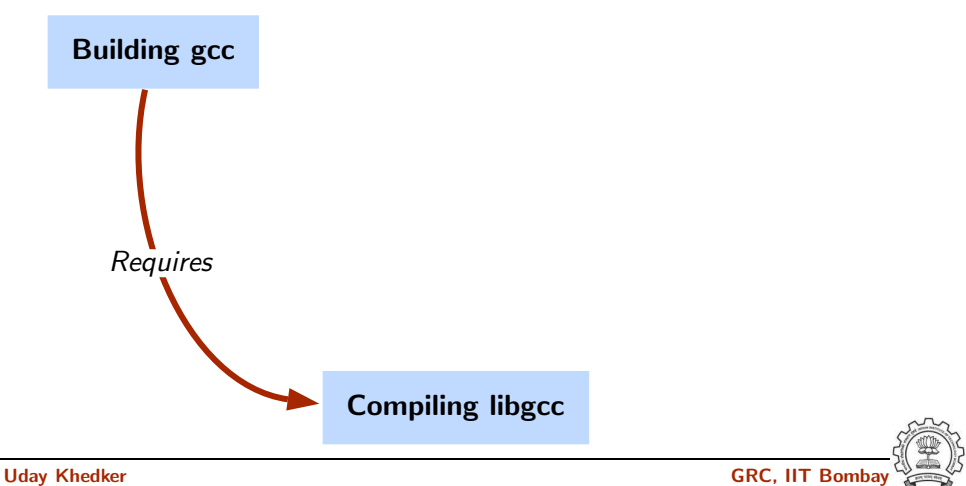

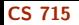

#### Difficulty in Building a Cross Compiler

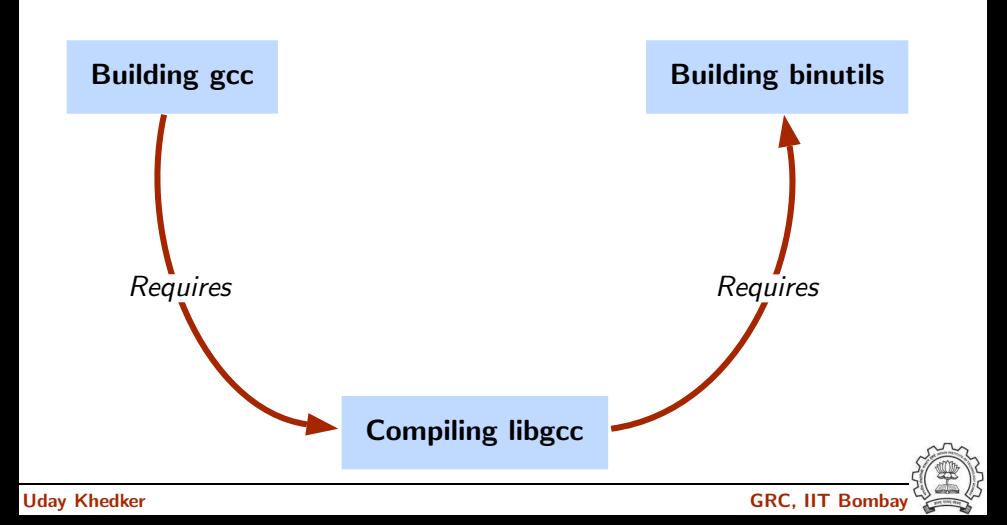

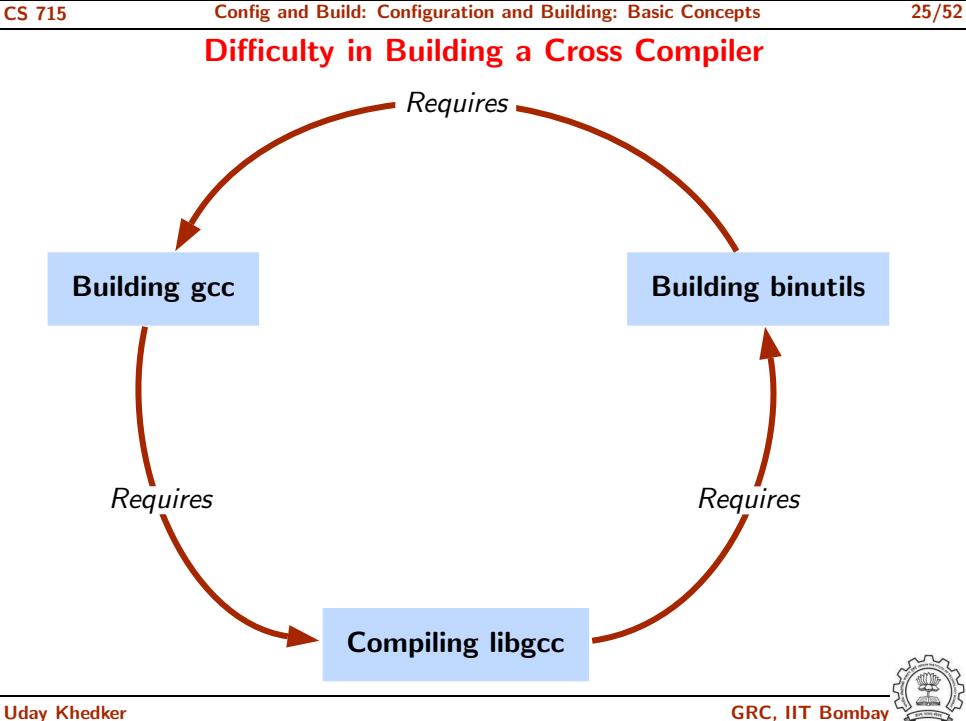

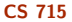

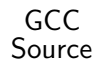

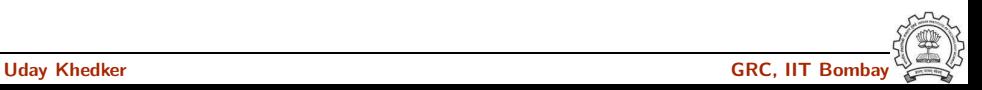

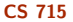

GCC<br>Source

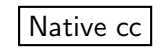

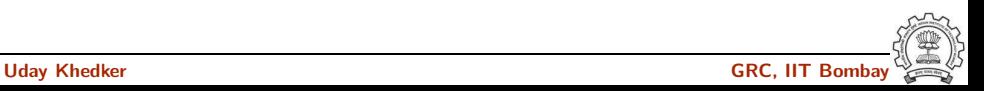

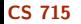

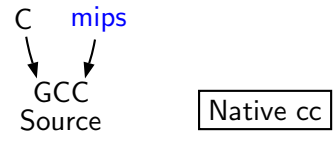

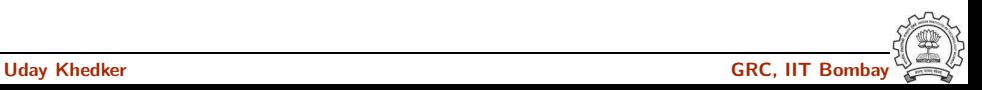

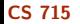

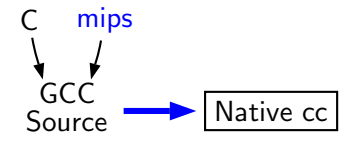

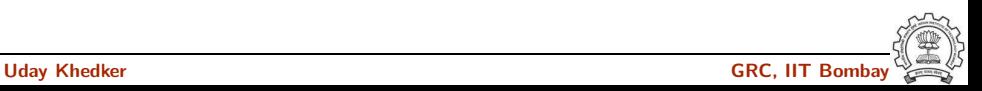

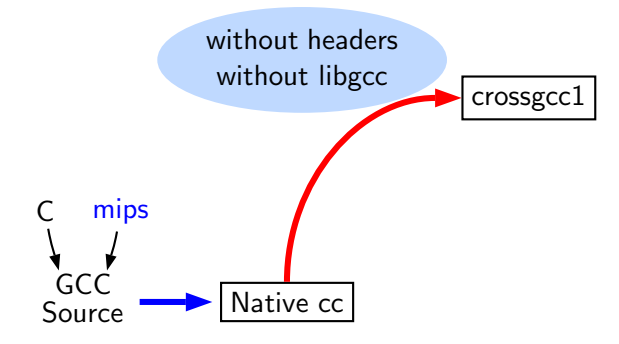

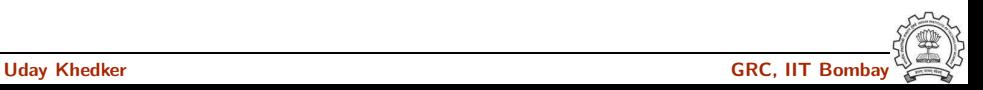

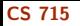

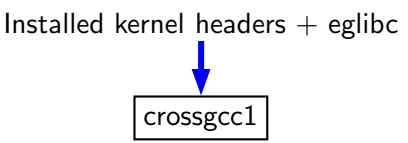

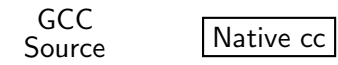

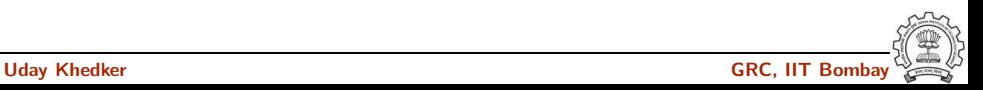

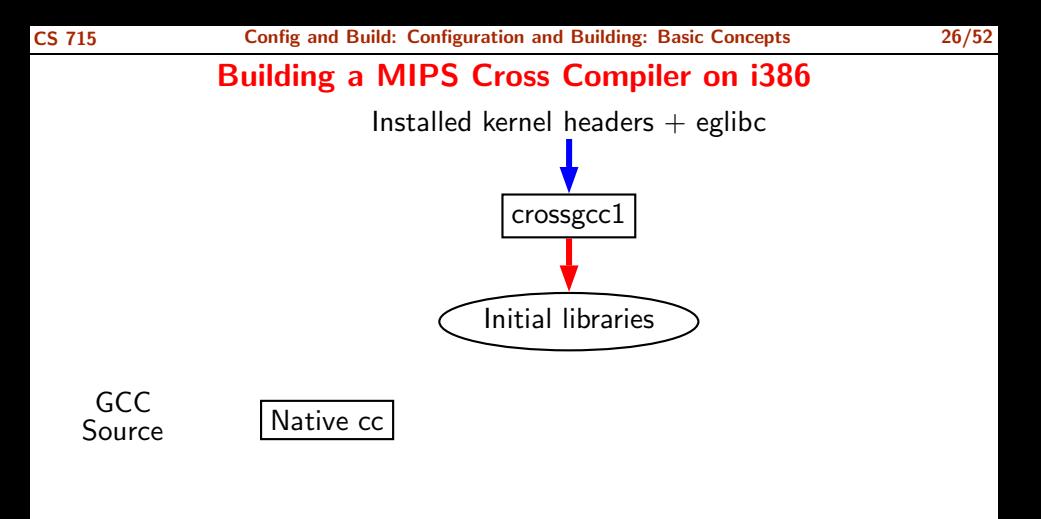

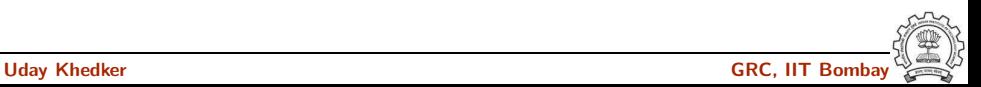

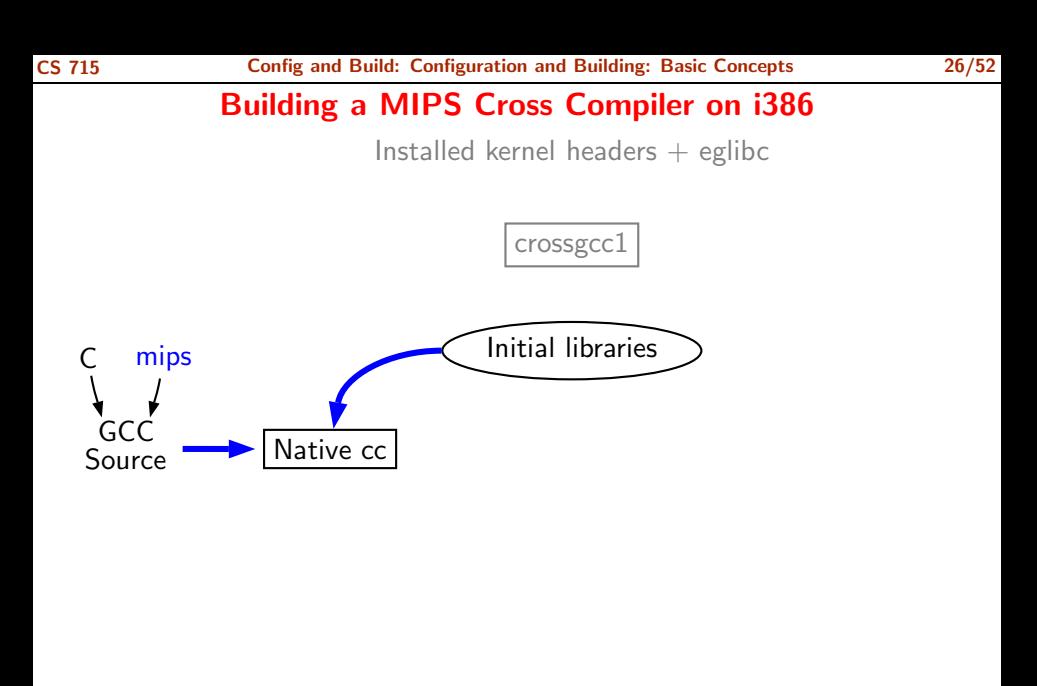

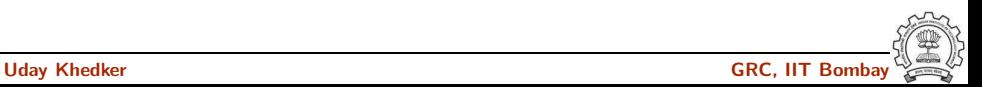

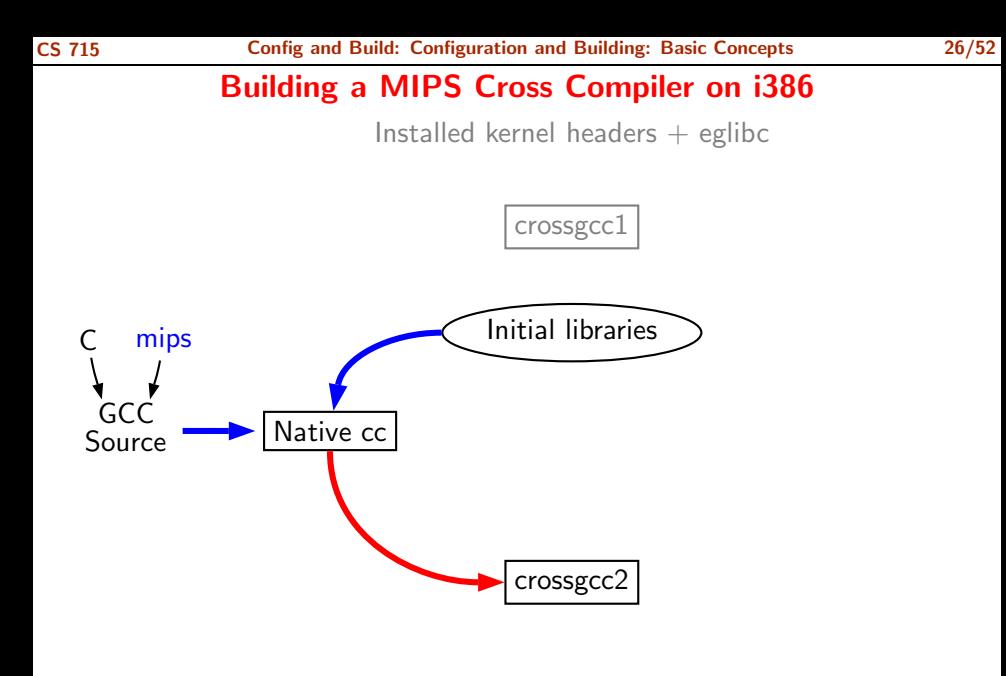

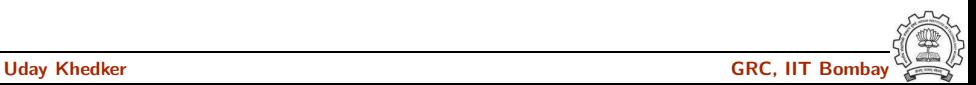

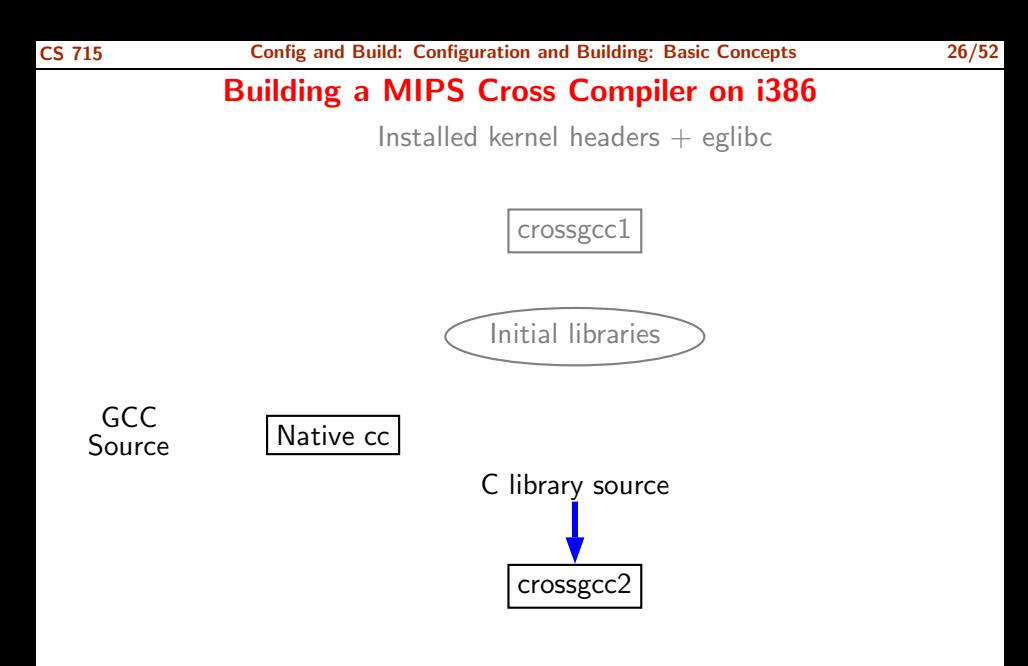

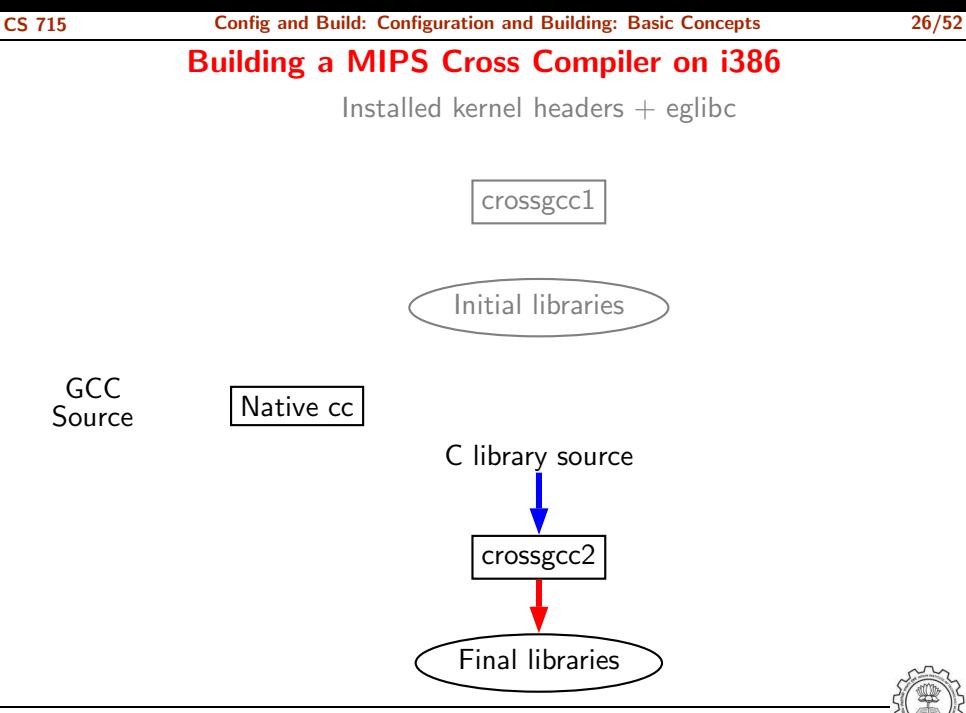

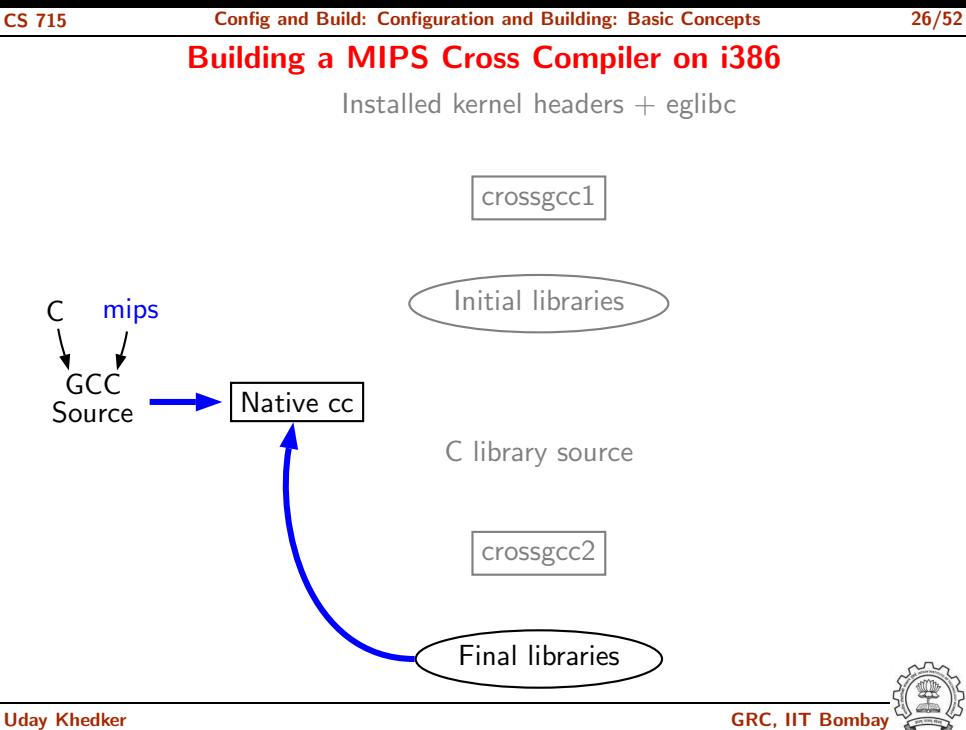

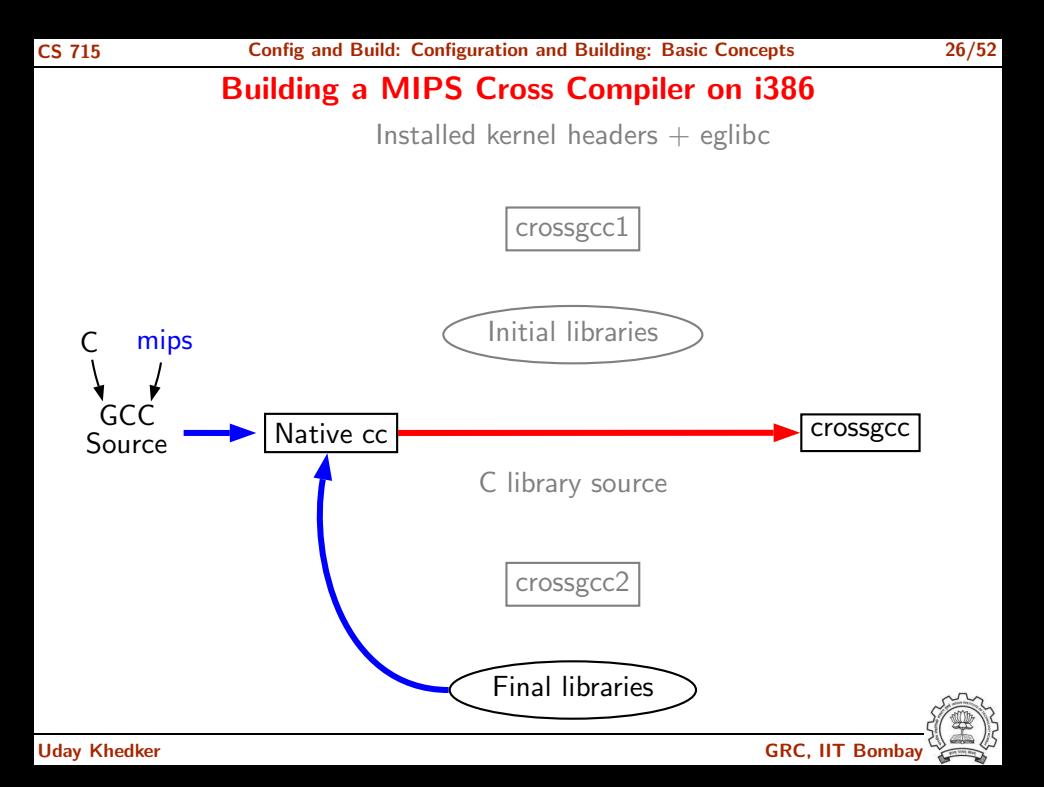

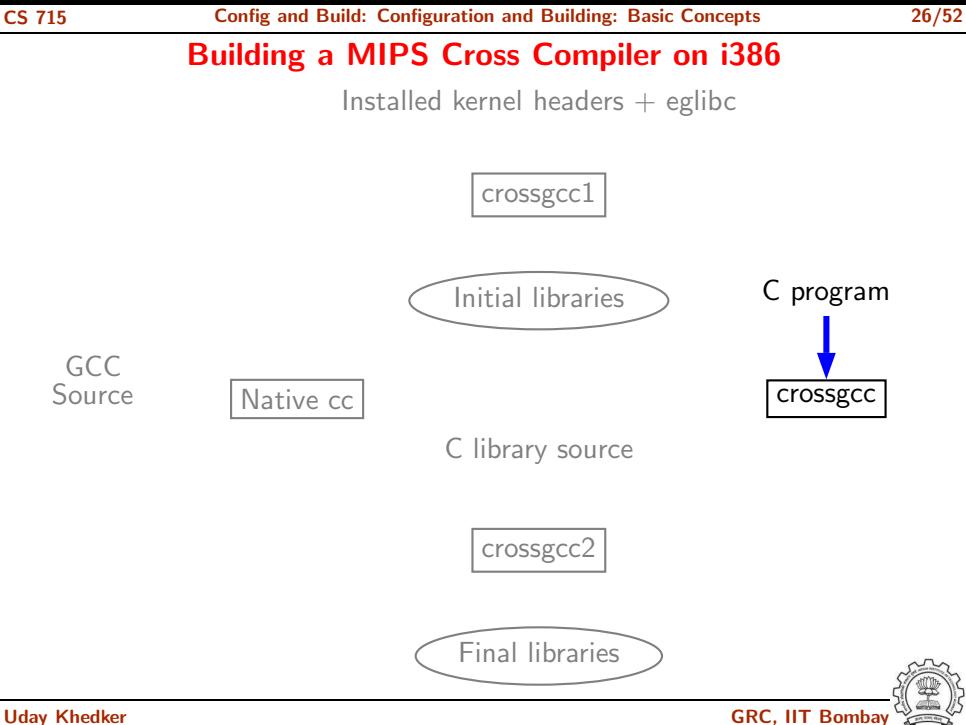

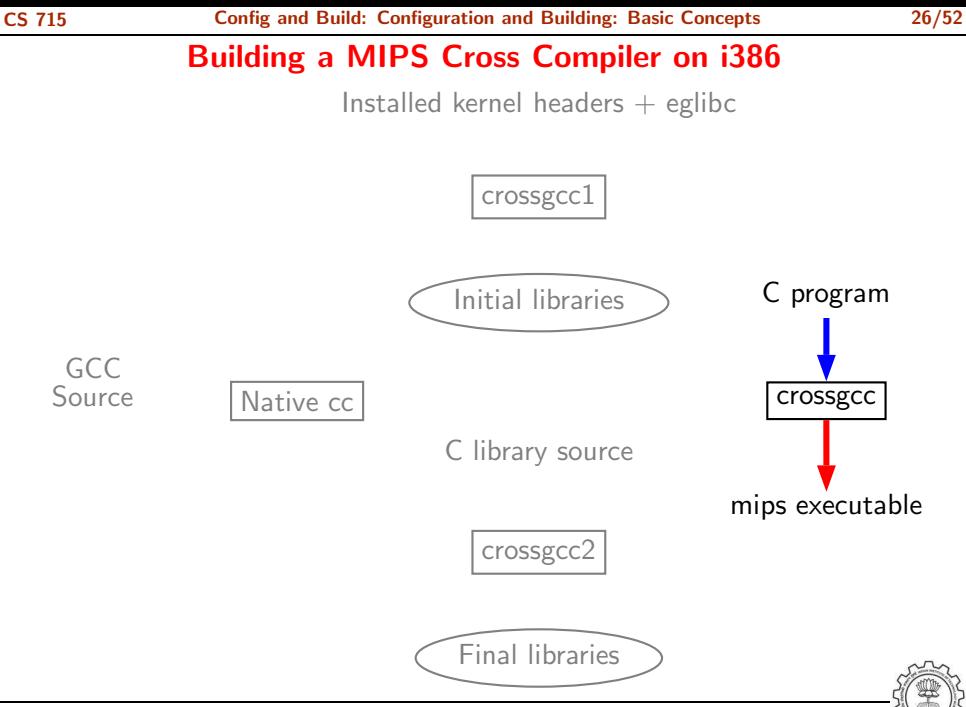

#### Problem with Native Build in Ubuntu 11.04

- GCC expects asm directory in /usr/include
- In Ubuntu 11.04, it is present in /usr/include/i386-linux-gnu and not in /usr/include
- Installing gcc-multilib using synaptic package manager creates the require symbolic links

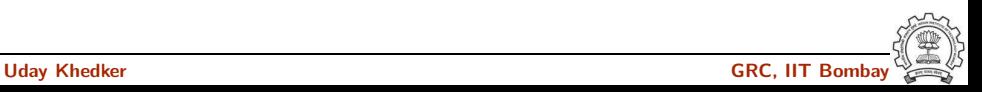

# Common Configuration Options

- --target
	- Necessary for cross build
	- Possible host-cpu-vendor strings: Listed in \$(SOURCE D)/config.sub
- --enable-languages
	- Comma separated list of language names
	- Default names: c, c++, fortran, java, objc
	- Additional names possible: ada, obj-c++, treelang
- --prefix=\$(INSTALL)
- --program-prefix
	- Prefix string for executable names
- --disable-bootstrap
	- Build stage 1 only

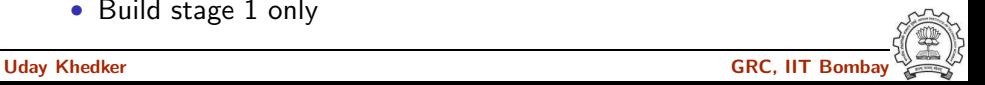

# Building cc1 Only

- Add a new target in the Makefile.in .PHONY cc1: cc1: make all-gcc TARGET-gcc=cc1\$(exeext)
- Configure and build with the command make cc1.

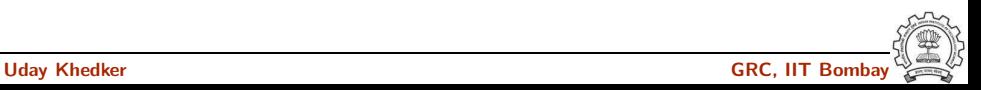

# Configuring and Building GCC – Summary

- Choose the source language: C (--enable-languages=c)
- Choose installation directory: (--prefix=<absolute path>)
- Choose the target for non native builds: (--target=sparc-sunos-sun)
- Run: configure with above choices
- Run: make to
	- $\triangleright$  generate target specific part of the compiler
	- $\blacktriangleright$  build the entire compiler
- Run: make install to install the compiler

# Tip

Redirect all the outputs:

\$ make > make.log 2> make.err

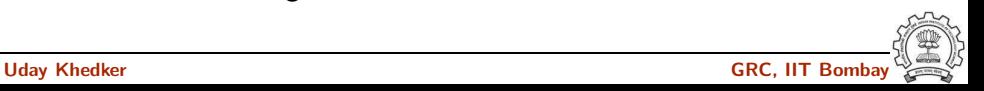

### Build failures due to Machine Descriptions

- Incomplete MD specifications  $\Rightarrow$  Unsuccessful build Incorrect MD specification  $\Rightarrow$  Successful build but run time
- - failures/crashes (either ICE or SIGSEGV)

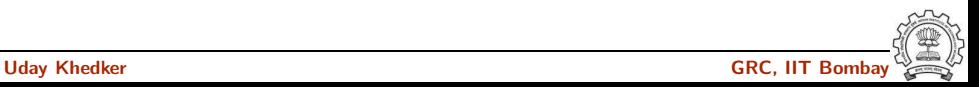

#### Part 3

# <span id="page-105-0"></span>[Registering New Machine Descriptions](#page-105-0)

イロト イ御ト イ君ト イ君ト 三君 一切なの

# Registering New Machine Descriptions

- Define a new system name, typically a triple. e.g. spim-gnu-linux
- Edit  $$(SOWRCE_D)/config.sub$  to recognize the triple
- Edit  $$(SOWRCE_D)/*gcc/config.gcc* to define$ 
	- $\blacktriangleright$  any back end specific variables
	- $\blacktriangleright$  any back end specific files
	- $\triangleright$  \$(SOURCE D)/gcc/config/<cpu> is used as the back end directory

for recognized system names.

# Tip

Read comments in \$(SOURCE D)/config.sub & \$(SOURCE D)/gcc/config/<cpu>.

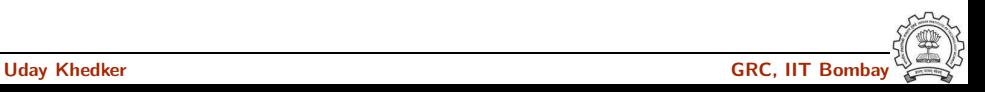

# Registering Spim with GCC Build Process

We want to add multiple descriptions:

- Step 1. In the file  $$(SOWRCE_D)/config.sub$ Add to the case \$basic machine
	- $\blacktriangleright$  spim\* in the part following # Recognize the basic CPU types without company name.
	- ► spim\*-\* in the part following
		- # Recognize the basic CPU types with company name.

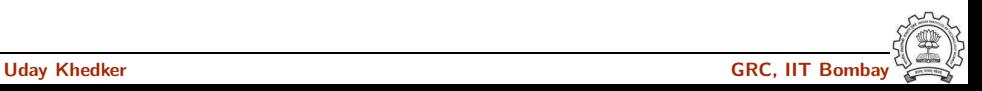
### Registering Spim with GCC Build Process

• Step 2a. In the file  $$(SOWRCE_D)/gcc/config.gcc$ 

```
In case f\{target\} used for defining cpu_type, i.e. after the line
```
# Set default cpu\_type, tm\_file, tm\_p\_file and xm\_file ...

add the following case

```
spim*-*-*)
    cpu type=spim
    ;;
```
This says that the machine description files are available in the directory \$(SOURCE D)/gcc/config/spim.

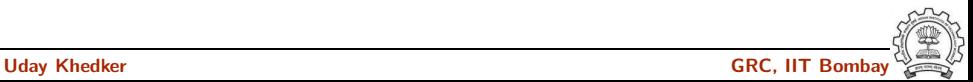

### Registering Spim with GCC Build Process

• Step 2b. In the file  $$(SOWRCE_D)/gcc/config.gcc$ 

```
Add the following in the case f\{target\} for
# Support site-specific machine types.
```

```
spim*-*-*)
    gas=no
    gnu ld=no
    file base="'echo ${target}| sed 's/-.*$//''"
    tm file="${cpu type}/${file base}.h"
    md file="${cpu type}/${file base}.md"
    out file="${cpu type}/${file base}.c"
    tm p file="${cpu type}/${file base}-protos.h"
    echo ${target}
    ;;
```
#### Building a Cross-Compiler for Spim

- Normal cross compiler build process attempts to use the generated cc1 to compile the emulation libraries (LIBGCC) into executables using the assembler, linker, and archiver.
- We are interested in only the cc1 compiler.
- Use make cc1

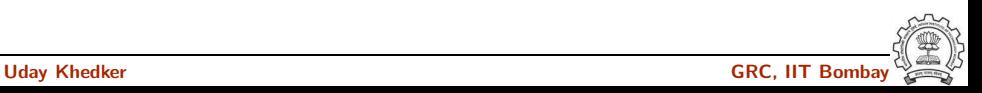

#### Part 4

## <span id="page-111-0"></span>[Building A Cross Compiler](#page-111-0)

イロト イ御ト イ君ト イ君ト 三君 一切なの

#### Overview of Building a Cross Compiler

- 1. crossgcc1. Build a cross compiler with certain facilities disabled
- 2. Initial Library. Configure the C library using crossgcc1. Build some specified C run-time object files, but not rest of the library. Install the library's header files and run-time object file, and create dummy libc.so
- 3. crossgcc2. Build a second cross-compiler, using the header files and object files installed in Step 2
- 4. Final Library. Configure, build and install fresh C library, using crossgcc2
- 5. crossgcc. Build a third cross compiler, based on the C library built in Step 4

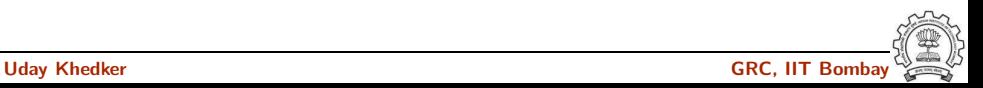

#### Downloading Source Tarballs

Download the latest version of source tarballs

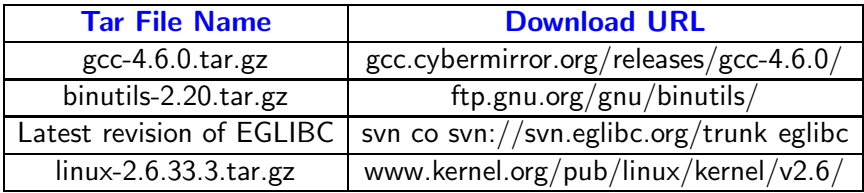

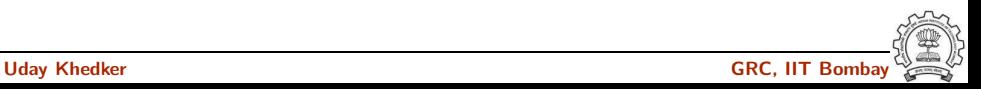

#### Setting Up the Environment for Cross Compilation

- Create a folder 'crossbuild' that will contain the crossbuilt compiler sources and binaries.
	- \$.mkdir crossbuild
	- \$.cd crossbuild
- Create independent folders that will contain the source code of gcc-4.6.0, binutil, and eglibc.

crossbuild\$.mkdir gcc crossbuild\$.mkdir eglibc crossbuild\$.mkdir binutils

#### Setting Up the Environment for Cross Compilation

- Create a folder that will contain the cross toolchain. crossbuild\$.mkdir install
- Create a folder that will have a complete EGLIBC installation, as well as all the header files, library files, and the startup C files for the target system. crossbuild\$.mkdir sysroot

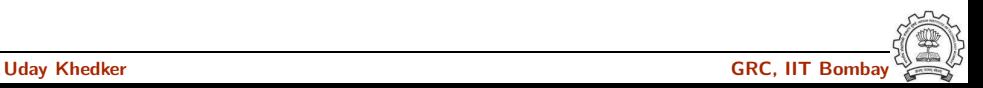

#### Setting Up the Environment for Cross Compilation

- Create a folder that will contain the cross toolchain. crossbuild\$.mkdir install
- Create a folder that will have a complete EGLIBC installation, as well as all the header files, library files, and the startup C files for the target system. crossbuild\$.mkdir sysroot

sysroot ≡ standard linux directory layout

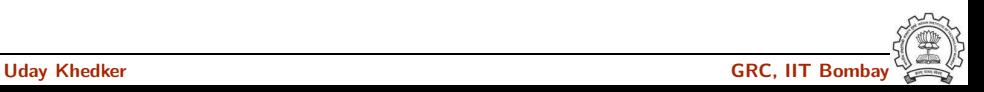

#### Setting the Environment Variables

Set the environment variables to generalize the later steps for cross build.

crossbuild\$.export prefix=<path to crossbuild/install> crossbuild\$.export sysroot=<path to crossbuild/sysroot> crossbuild\$.export host=i686-pc-linux-gnu crossbuild\$.export build=i686-pc-linux-gnu crossbuild\$.export target=mips-linux OR export target=powerpc-linux crossbuild\$.export linuxarch=mips OR export linuxarch=powerpc

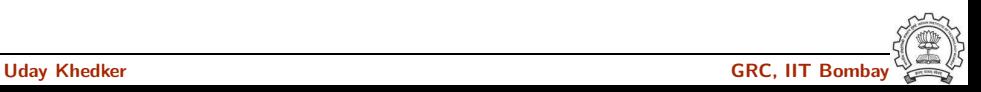

### Building Binutils

- Change the working directory to binutils. crossbuild\$. cd binutils
- Untar the binutil source tarball here. crossbuild/binutils\$. tar -xvf binutils-2.20.tar.gz
- Make a build directory to configure and build the binutils, and go to that dicrectory.

crossbuild/binutils\$. mkdir build crossbuild/binutils\$. cd build

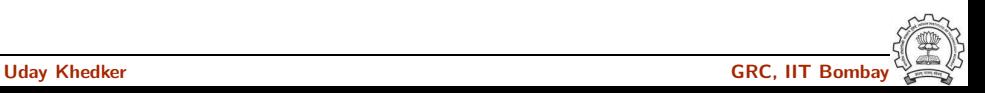

#### Building Binutils

• Configure the binutils:

crossbuild/binutils/build\$. ../binutils-2.20/configure --target=\$target --prefix=\$prefix --with-sysroot=\$sysroot

• Install the binutils:

crossbuild/binutils/build\$. make crossbuild/binutils/build\$. make install

• Change the working directory back to crossbuild. crossbuild/binutils/build\$. cd ~/crossbuild

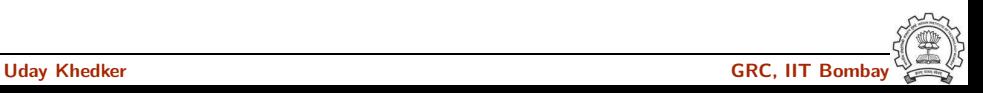

#### Building First GCC

- Change the working directory to gcc. crossbuild\$. cd gcc
- Untar the gcc-4.6.0 source tarball here.

crossbuild/gcc\$. tar -xvf gcc-4.6.0.tar.gz

• Make a build directory to configure and build gcc, and go to that directory. crossbuild/gcc\$. mkdir build crossbuild/gcc\$. cd build

libgcc and other libraries are built using libc headers. Shared libraries like 'libgcc s.so' are to be compiled against EGLIBC headers (not installed yet), and linked against 'libc.so' (not built yet). We need configure time options to tell GCC not to build 'libgcc s.so'.

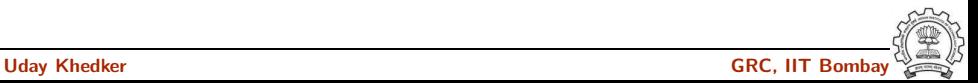

#### Building First GCC

#### • Configure gcc:

```
crossbuild/gcc/build$. ../gcc-4.6.0/configure
--target=$target --prefix=$prefix --without-headers
--with-newlib --disable-shared --disable-threads
--disable-libssp --disable-libgomp --disable-libmudflap
--enable-languages=c
```
 $\rightarrow$ -without-headers'  $\Rightarrow$  build libgcc without any headers at all. '--with-newlib' ⇒ use newlib header while building other libraries than libgcc.

Using both the options together results in libgcc being built without requiring the presence of any header, and other libraries being built with newlib headers.

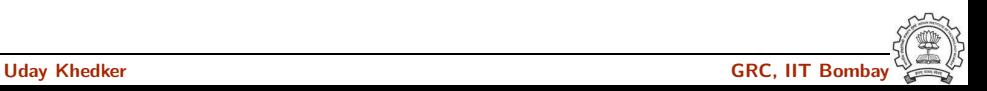

#### Building First GCC

• Install gcc in the install folder:

crossbuild/gcc/build\$. PATH=\$prefix/bin:\$PATH make all-gcc crossbuild/gcc/build\$. PATH=\$prefix/bin:\$PATH make install-gcc

• change the working directory back to crossbuild. crossbuild/gcc/build\$. cd ~/crossbuild

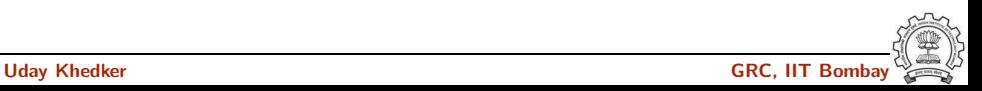

#### Installing Linux Kernel Headers

Linux makefiles are target-specific

• Untar the linux kernel source tarball.

crossbuild\$.tar -xvf linux-2.6.33.3.tar.gz

- Change the working directory to linux-2.6.33.3 crossbuild\$.cd linux-2.6.33.3
- Install the kernel headers in the sysroot directory: crossbuild/linux-2.6.33.3\$.PATH=\$prefix/bin:\$PATH make headers install CROSS COMPILE=\$target-INSTALL HDR PATH=\$sysroot/usr ARCH=\$linuxarch
- change the working directory back to crossbuild.

crossbuild/linux-2.6.33.3\$.cd ~/crossbuild

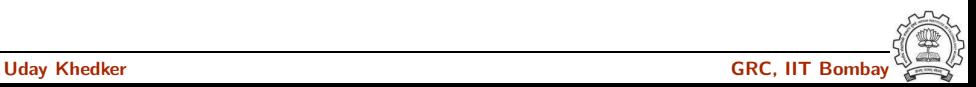

Using the cross compiler that we have just built, configure EGLIBC to install the headers and build the object files that the full cross compiler will need.

• Change the working directory to eglibc.

crossbuild\$. cd eglibc

• Check the latest eglibc source revision here.

crossbuild/eglibc\$. svn co svn://svn.eglibc.org/trunk eglibc

• Some of the targets are not supported by glibc (e.g. mips). The support for such targets is provided in the 'ports' folder in eglibc. We need to copy this folder inside the libc folder to create libraries for the new target.

```
crossbuild/eglibc$. cp -r eglibc/ports eglibc/libc
```
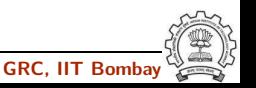

• Make a build directory to configure and build eglibc headers, and go to that directory.

crossbuild/eglibc\$. mkdir build crossbuild/eglibc\$. cd build

• Configure eglibc:

```
crossbuild/eglibc/build$. BUILD CC=gcc
CC=$prefix/bin/$target-gcc AR=$prefix/bin/$target-ar
RANLIB=$prefix/bin/$target-ranlib ../eglibc/libc/configure
--prefix=/usr --with-headers=$sysroot/usr/include
--build=$build --host=$target --disable-profile
--without-gd --without-cvs --enable-add-ons
```
EGLIBC must be configured with option '--prefix=/usr', because the EGLIBC build system checks whether the prefix is '/usr', and does special handling only if that is the case.

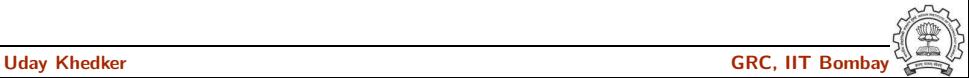

• We can now use the 'install-headers' makefile target to install the headers:

crossbuild/eglibc/build\$. make install-headers install root=\$sysroot install-bootstrap-headers=yes

'install-bootstrap-headers' variable requests special handling for certain tricky header files.

(autoconf 2.13 causes some problems. Get version 2.50 or later)

• There are a few object files that are needed to link shared libraries. We will build and install them by hand:

crossbuild/eglibc/build\$. mkdir -p \$sysroot/usr/lib crossbuild/eglibc/build\$. make csu/subdir\_lib crossbuild/eglibc/build\$. cd csu crossbuild/eglibc/build/csu\$. cp crt1.o crti.o crtn.o \$sysroot/usr/lib

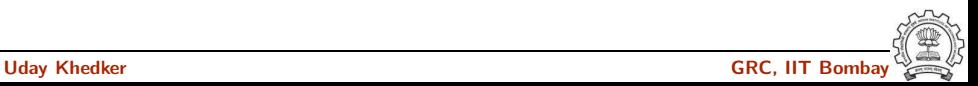

• Finally, 'libgcc\_s.so' requires a 'libc.so' to link against. However, since we will never actually execute its code, it doesn't matter what it contains. So, treating '/dev/null' as a C souce code, we produce a dummy 'libc.so' in one step:

crossbuild/eglibc/build/csu\$. \$prefix/bin/\$target-gcc -nostdlib -nostartfiles -shared -x c /dev/null -o \$sysroot/usr/lib/libc.so

• change the working directory back to crossbuild. crossbuild/gcc/build\$. cd ~/crossbuild

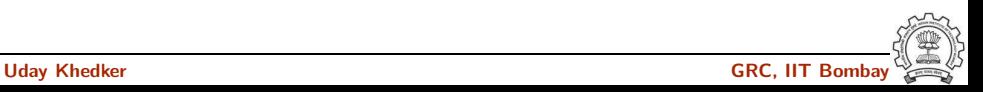

#### Building the Second GCC

With the EGLIBC headers and the selected object files installed, build a GCC that is capable of compiling EGLIBC.

- Change the working directory to build directory inside gcc folder. crossbuild\$. cd gcc/build
- Clean the build folder.

crossbuild/gcc/build\$. rm -rf \*

• Configure the second gcc:

```
crossbuild/gcc/build$. ../gcc-4.6.0/configure
--target=$target --prefix=$prefix --with-sysroot=$sysroot
--disable-libssp --disable-libgomp --disable-libmudflap
--enable-languages=c
```
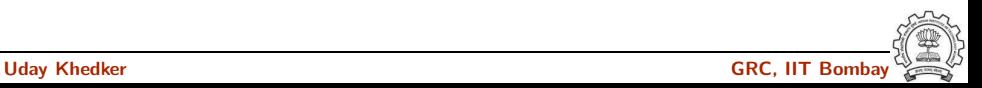

#### Building the Second GCC

• install the second gcc in the install folder:

crossbuild/gcc/build\$. PATH=\$prefix/bin:\$PATH make crossbuild/gcc/build\$. PATH=\$prefix/bin:\$PATH make install

• change the working directory back to crossbuild.

crossbuild/gcc/build\$. cd ~/crossbuild

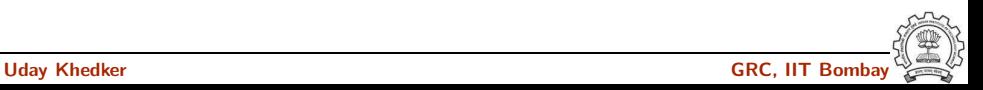

#### Building Complete EGLIBC

With the second compiler built and installed, build EGLIBC completely.

• Change the working directory to the build directory inside eglibc folder.

crossbuild\$. cd eglibc/build

• Clean the build folder.

```
crossbuild/eglibc/build$. rm -rf *
```
• Configure eglibc:

```
crossbuild/eglibc/build$. BUILD CC=gcc
CC=$prefix/bin/$target-gcc AR=$prefix/bin/$target-ar
RANLIB=$prefix/bin/$target-ranlib ../eglibc/libc/configure
--prefix=/usr --with-headers=$sysroot/usr/include
--build=$build --host=$target --disable-profile
--without-gd --without-cvs --enable-add-ons
```
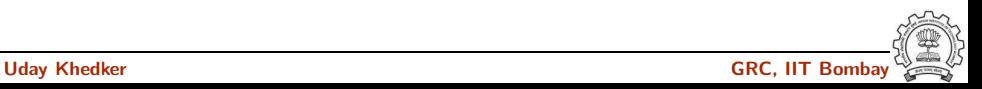

#### Building Complete EGLIBC

• install the required libraries in \$sysroot:

crossbuild/eglibc/build\$. PATH=\$prefix/bin:\$PATH make crossbuild/eglibc/build\$. PATH=\$prefix/bin:\$PATH make install install root=\$sysroot

• change the working directory back to crossbuild. crossbuild/gcc/build\$. cd ~/crossbuild

At this point, we have a complete EGLIBC installation in '\$sysroot', with header files, library files, and most of the C runtime startup files in place.

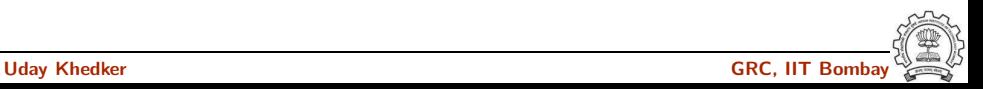

#### Building fully Cross-compiled GCC

Recompile GCC against this full installation, enabling whatever languages and libraries you would like to use.

- Change the working directory to build directory inside gcc folder. crossbuild\$. cd gcc/build
- Clean the build folder.

crossbuild/gcc/build\$. rm -rf \*

• Configure the third gcc:

crossbuild/gcc/build\$. ../gcc-4.6.0/configure --target=\$target --prefix=\$prefix --with-sysroot=\$sysroot --disable-libssp --disable-libgomp --disable-libmudflap --enable-languages=c

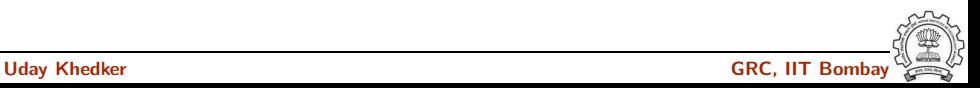

#### Building fully Cross-compiled GCC

• Install the final gcc in the install folder:

crossbuild/gcc/build\$. PATH=\$prefix/bin:\$PATH make crossbuild/gcc/build\$. PATH=\$prefix/bin:\$PATH make install

• change the working directory back to crossbuild.

crossbuild/gcc/build\$. cd ~/crossbuild

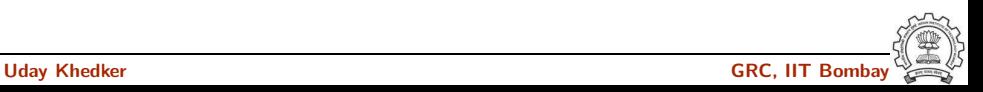

#### Maintaining \$sysroot Folder

Since GCC's installation process is not designed to help construct sysroot trees, certain libraries must be manually copied into place in the sysroot.

- Copy the libgcc\_s.so files to the lib folder in \$sysroot. crossbuild\$.cp -d \$prefix/\$target/lib/libgcc\_s.so\* \$sysroot/lib
- If  $c++$  language was enabled, copy the libstdc $++$ .so files to the usr/lib folder in \$sysroot.

crossbuild\$.cp -d \$prefix/\$target/lib/libstdc++.so\* \$sysroot/usr/lib

At this point, we have a ready cross compile toolchain in \$prefix, and EGLIBC installation in \$sysroot.

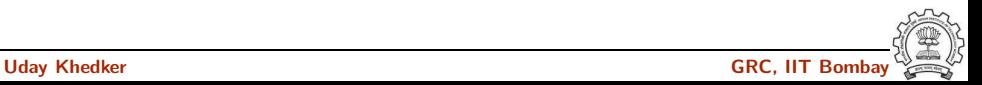

#### Part 5

# <span id="page-135-0"></span>**[Testing](#page-135-0)**

 $2990$ 

#### Testing GCC

- Pre-requisites Dejagnu, Expect tools
- Option 1: Build GCC and execute the command make check

or

```
make check-gcc
```
- Option 2: Use the configure option --enable-checking
- Possible list of checks
	- $\triangleright$  Compile time consistency checks assert, fold, gc, gcac, misc, rtl, rtlflag, runtime, tree, valgrind
	- $\triangleright$  Default combination names
		- ▶ yes: assert, gc, misc, rtlflag, runtime, tree
		- $\rightharpoonup$  no
		- ▶ release: assert, runtime
		- $\blacktriangleright$  all: all except valgrind

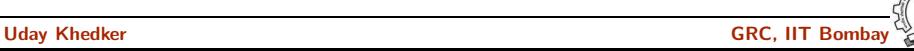

### GCC Testing framework

- make will invoke runtest command
- Specifying runtest options using RUNTESTFLAGS to customize torture testing make check RUNTESTFLAGS="compile.exp"
- Inspecting testsuite output: \$(BUILD)/gcc/testsuite/gcc.log

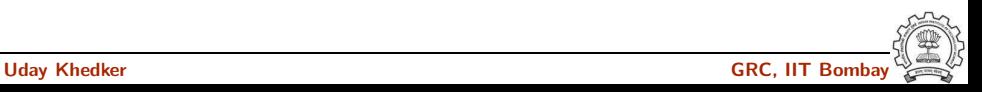

#### Interpreting Test Results

- PASS: the test passed as expected
- XPASS: the test unexpectedly passed
- FAIL: the test unexpectedly failed
- XFAIL: the test failed as expected
- UNSUPPORTED: the test is not supported on this platform
- ERROR: the testsuite detected an error
- WARNING: the testsuite detected a possible problem

GCC Internals document contains an exhaustive list of options for testing

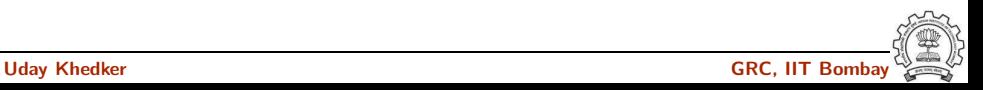

#### Testing a Cross Compiler

```
Sample input file test.c:
```

```
#include <stdio.h>
int main ()
{
        int a, b, c, *d;
        d = \&a;a = b + c;
        printf ("%d", a);
        return 0;
}
```
\$. \$prefix/bin/\$target-gcc -o test test.c

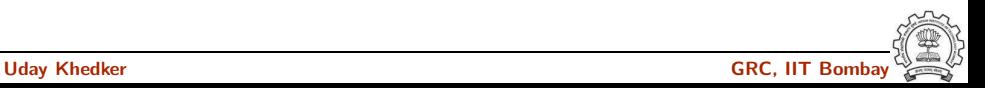

#### Testing a Cross Compiler

For a powerpc architecture,

\$. \$prefix/bin/powerpc-unknown-linux-gnu-gcc -o test test.c

Use readelf to verify whether the executable is indeed for powerpc

\$. \$prefix/bin/powerpc-unknown-linux-gnu-readelf -lh test

```
ELF Header:
 Magic: 7f 45 4c 46 01 02 01 00 00 00 00 00 00 00 00 00
 ...
 Type: EXEC (Executable file)
 Machine: PowerPC
 ...
Program Headers:
 ...
     [Requesting program interpreter: /lib/ld.so.1]
 ...
```